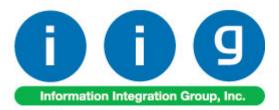

# Advanced Landed Cost For MAS 90 and MAS 200 ERP

457 Palm Drive Glendale, CA 91202 818-956-3744 818-956-3746 sales@iigservices.com

www.iigservices.com

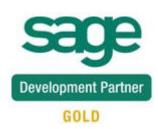

Information in this document is subject to change without notice. No part of this document may be reproduced or transmitted in any form or by any means, electronic or mechanical, for any purpose without the express written consent of Information Integration Group. Inc.

#### TRADEMARKS

*MS-DOS* and *Windows* are trademarks of Microsoft Corporation.

MAS 90, MAS 90CS, MAS 90W and MAS 200 are registered trademarks of Sage Software, Inc.

All other product names and brand names are service marks, and/or trademarks or registered trademarks of their respective companies.

## **Table of Contents**

| Installation Instructions and Cautions               |  |
|------------------------------------------------------|--|
| Wait! Before You Install – Do You Use CUSTOM OFFICE? |  |
| Introduction                                         |  |
| Purchase Order Options                               |  |
| Custom Classification Maintenance                    |  |
| Inventory Maintenance                                |  |
| Landed Cost Inquiry                                  |  |
| Landed Cost                                          |  |
| Landed Cost Entry                                    |  |
| Landed Cost Printing                                 |  |
| Landed Cost Report                                   |  |
| Landed Cost Receipt Generation                       |  |
| Landed Cost History Inquiry                          |  |
| Landed Cost Tally Entry                              |  |
| Landed Cost Distribution                             |  |
| In-Transit Warehouse Processing                      |  |
| Warehouse Code Maintenance                           |  |
| Purchase Order Options                               |  |
| Vendor Maintenance                                   |  |
| Product Line Maintenance                             |  |
| In-Transit Register                                  |  |
| Reversing of "In Transit" Quantities                 |  |
| In-Transit Processing                                |  |
| Business Insights – Explorer                         |  |
| Landed Cost View                                     |  |
| Purchase Order                                       |  |

## **Installation Instructions and Cautions**

**PLEASE NOTE: MAS 90** must already be installed on your system before installing any IIG enhancement. If not already done, perform your MAS 90 installation and setup now; then allow any updating to be accomplished automatically. Once MAS 90 installation and file updating is complete, you may install your IIG enhancement product by following the procedure below.

### Wait! Before You Install – Do You Use CUSTOM OFFICE?

**THIS IS AN IMPORTANT CAUTION:** If you have Custom Office installed, **and** if you have modified any MAS 90 screens, you must run **Customizer Update** after you do an enhancement installation.

But wait! BEFORE you run Customizer Update, it is very important that you print all of your tab lists. Running Customizer Update will clear all Tab settings; your printed tab list will help you to reset your Tabs in Customizer Update. Custom Office is installed on your system if there is an asterisk in the title bar of some of the screens. The asterisk indicates that the screen has been changed.

| R | 🚡 * Sales Orde    | r Entry (111) O    | 5/12/2006        |                     |
|---|-------------------|--------------------|------------------|---------------------|
|   | Order Number      | Q                  | 🛃 💽 🤇            |                     |
|   | <u>1</u> . Header | <u>2</u> . Address | <u>3</u> . Lines | : <u>4</u> . Totals |
|   | Order Date        |                    | Order            | г Туре              |
|   | Customer No.      | :                  | P.E4             |                     |
|   |                   |                    |                  |                     |
|   |                   |                    |                  | Ship To Addr        |
|   |                   |                    |                  | Terms Code          |
|   | Ship Data         |                    |                  | Ship Via            |

An *asterisk* in a window's title bar indicates that the screen has been modified. This means that **Custom Office** is installed.

Follow all the instructions on this page before you run **Customizer Update**!

## **Registering IIG products**

IIG Enhancement should be registered to be able to use it. If registration is not performed, the enhancement will work in a demo mode for a limited time period. The registration can be still done during the demo period.

Select the **IIG Product Registration** program under the **Library Master Setup** menu of the MAS 90.

If this option is not listed under the Library Master Setup menu, go to the main menu, and select **Run** from the **File** menu. Type in SVIIGR and click **OK**.

| 👫 IIG Master Developer E                                             | inhancement Registrati                        | on                                                                 |                           |
|----------------------------------------------------------------------|-----------------------------------------------|--------------------------------------------------------------------|---------------------------|
| Registered Customer IIG<br>Registration Information<br>Reseller Name |                                               |                                                                    | Ν                         |
| Serial Number<br>Customer Number<br>User Key                         | 1111111<br>222222222<br>333333333333333333333 |                                                                    | 4                         |
| Product Key<br>Enhancement                                           | 55555 55555 5555<br>Level Release Da          |                                                                    | ОК                        |
| IIG Enhancement Name                                                 | 4.30                                          | AAAAAAAAAAAAAAAAAAAAAAAAAAAAAAAAAAAAAAA                            |                           |
| Enhancement<br>IIG Enhancement Name                                  | 4.30                                          | Release Date Serial Number<br>AAAAAAAAAAAAAAAAAAAAAAAAAAAAAAAAAAAA | Unlocking Key<br>A BBBBBB |
| Print Registration Form                                              | IIII                                          |                                                                    | Close                     |

Enter **Serial Number** and **Unlocking Key** provided by IIG, and click **OK**.

If multiple IIG Enhancements are installed, Serial Numbers and Unlocking Keys should be entered for each enhancement.

Use the **Print Registration Form** button to print IIG Registration Form.

### **ODBC Security**

After installing an **IIG Enhancement**; it is **very important to verify** whether or not the **Enable ODBC Security within Role Maintenance** check box is selected in the **System Configuration** window of your system. If it is selected you must assign ODBC security permissions and allow access to custom data tables/fields for the Roles defined in your system.

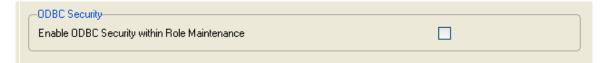

## Role Maintenance

After installing an **IIG Enhancement**, permissions must be configured for newly created Tasks and Security Events.

| 👫 Role Maintenan | ce (SMD) 6/3/2008                                                                                    |                           |                   |           |
|------------------|----------------------------------------------------------------------------------------------------|---------------------------|-------------------|-----------|
| Role 251         |                                                                                                    | ( <b>( ( )</b>            |                   | Copy Role |
| Description      |                                                                                                    |                           |                   |           |
| <u>1</u> . Tasks | 2. Security Events                                                                                   | <u>3</u> . Module Options | <u>4</u> . ODBC S | ecurity   |
| ⊕                | nance/Data Entry<br>laneous Tasks<br>s/Forms<br>Options<br>e/Period End<br>Receivable<br>onciliation |                           |                   |           |
|                  | (                                                                                                    | Accept Cance              | el <u>D</u> eleti |           |

## Introduction

The **Advanced Landed Cost** enhancement allows allocating landed cost to different purchase order lines, and also different types of landed cost to all the selected lines.

Receipts Of Goods are generated directly from Landed Cost Entries.

The **Advanced Landed Cost** enhancement requires the following MAS 90 modules installed and set up: Inventory Management, Accounts Payable, Purchase Order.

The Advanced Landed Cost enhancement supports Vendor and Item Delete/Renumber/Merge.

### Purchase Order Options

Before using the Allocated Cost Enhancement, the Allow Entry of Landed Cost box should be checked on the Additional tab of the Purchase Order Options screen.

| 孺Purchase Order Options                                                                                                    | ? ×                                                                                                    |  |  |  |  |  |  |  |
|----------------------------------------------------------------------------------------------------|----------------------------------------------------------------------------------------------------|--|--|--|--|--|--|--|
| 1. Main 2. Additional 3. Acco                                                                                                    | ounts <u>4</u> . Integrate <u>5</u> . Forms                                                                                                    |  |  |  |  |  |  |  |
| Allow Entry of Landed Cost       Allocate Freight on a Line Item Basis By     None       Allow Vendor Memo Inquiry from Data Entry     Yes       Allow Item Memo Inquiry from Line Entry     No                          | Include Alloc'd Cost in Default Unit Cost During Entry       Image: Cost Allocation Detail on Register         Print Landed Cost Allocation Detail on Register       Image: Cost Allocation Detail on Register         Allow Addition of New Items During Data Entry       Image: Cost Allocation During Data Entry         Allow Override of G/L Account During Data Entry       Image: Cost Allocation During Data Entry                                                                                                    |  |  |  |  |  |  |  |
| Allow Qty Received/Invoiced to Exceed Qty Ordered<br>Password to Over Receive/Invoice Order Qty<br>Automatically Close Partially Received POs<br>Receipt Variance to Close PO Lines .000%<br>Print Comments on Registers | Advanced Duty Calculation       Image: Constraint of the second second sec |  |  |  |  |  |  |  |
| <u>Accept</u> <u>Cancel</u><br>IIG ABC 11/25/2008                                                                                                    |                                                                                                    |  |  |  |  |  |  |  |

The Allow Qty Received/Invoiced to Exceed Qty Ordered option affects also the Shipped Quantity in the Landed Cost Entry. The Shipped Quantity can exceed the Quantity Ordered, and will be passed as Quantity Received, if this box is checked. Check the Advanced Duty Calculation box to allow calculation of additional advanced Duty for Landed Cost.

The **Split PO lines for multiple LC Entries** option can be set to Yes, No, or Prompt. When splitting is allowed, the program will split an incompletely shipped line to two lines, so that remaining quantity can be shipped on a different Landed Cost Entry.

If the Checking Exact Allocation Of Advanced Duty box is checked, the Invoiced Duty Amount field becomes visible on the **Totals** tab of the **Landed Cost Entry** program.

If the **A/P Invoice Generation** option is specified, the **Vendor No.**, **G/L Account**, **Invoice No** fields become visible on the **Totals** tab of the **Landed Cost Entry**. The **Vendor No.** and the **G/L Account** data can be entered manually or selected through the **Lookup** button. The **A/P Invoice Generation** check box allows generating Invoices while generating Landed Costs.

Check the Allow Zero Charge During Landed Cost Entry box to be able to Accept the Landed Cost Entry without setting any Landed Cost charge.

If the Advanced Duty Calculation box is checked on the Additional tab, the Advanced Duty Account field becomes visible on the Accounts tab. Specify the account to be used for Advanced Duty postings.

| Purchase Order Opt                                                                     | ions                  |              |                       |          |                      | ? _ 🗆 ×          |
|----------------------------------------------------------------------------------------|-----------------------|--------------|-----------------------|----------|----------------------|------------------|
| <u>1</u> . Main                                                                        | <u>2</u> . Additional | ]            | <u>3</u> . Accounts   |          | <u>4</u> . Integrate | <u>5</u> . Forms |
| - G/L Posting Account                                                                  | 's                    |              |                       |          |                      |                  |
| Material Requisition E                                                                 | xpense Account        | 635-01-00    |                       | <b>Q</b> | Warehouse supplie    | s                |
| Special Item Cost Acc                                                                  | count                 | 665-01-00    |                       | 9        | Miscellaneous expe   | ense             |
| Payable Deposit Acc                                                                    | ount                  | 665-01-00    |                       | 0        | Miscellaneous expe   | ense             |
| Prepaid Freight Exper                                                                  | nse Account           | 165-01-00    |                       | <b>Q</b> | Accum, depr off &    | cmp equip        |
| Advanced Duty Acco                                                                     | unt                   | 150-00-00    |                       | Q        | Land                 |                  |
| Sales Tax<br>Allow Tax and Freight<br>Print Tax Detail on Re<br>Print Tax Journal in D | egisters              | pt/Return ol | f Goods Without an li | nvoic    | e                    |                  |
|                                                                                        |                       |              |                       |          | Accept               | Cancel 🖶 📀       |
|                                                                                        |                       |              |                       |          | lig                  | ABC 11/25/2008   |

Click the Main tab.

| 👫 Purchase Order Opt                                                                                                    | ions                                |                                                 |                                                                                                    | ? <u> </u>       |  |  |  |  |  |
|----------------------------------------------------------------------------------------------------|-------------------------------------|-------------------------------------------------|----------------------------------------------------------------------------------------------------|------------------|--|--|--|--|--|
| <u>1</u> . Main                                                                                                    | <u>2</u> . Additional               | <u>3</u> . Accounts                             | <u>4</u> . Integrate                                                                                                    | <u>5</u> . Forms |  |  |  |  |  |
| Next Automatic Purch<br>Next Automatic PO R<br>Next Automatic PO Ir<br>Next Automatic PO R<br>Next Automatic PO R                                                                                               | eceipt Number<br>woice Entry Number | 0010080<br>001135<br>001005<br>001010<br>001004 | Retain Purchase History<br>Retain Receipt History<br>Purge PO Recap at Period B<br>Print Return Orders<br>Number of Days to Retain C |                  |  |  |  |  |  |
| Print Usage Informatie<br>Apply Discounts to Fr<br>Post Accounts Payab                                                                                                    | -                                   |                                                 | Cost Increase Password                                                                                                    |                  |  |  |  |  |  |
| Default Warehouse for Purchase Orders       000 % CENTRAL WAREHOUSE         Allow In-Transit Processing       Image: Central warehouse         Default In-Transit Warehouse       006 % Intransit Warehouse 006 |                                     |                                                 |                                                                                                    |                  |  |  |  |  |  |
|                                                                                                    | Accept Cancel ABC 11/25/2008        |                                                 |                                                                                                    |                  |  |  |  |  |  |

Check the **Allow In-Transit Processing** box to enable working with In-Transit warehouses.

# Enter the **Default In-Transit Warehouse**, if In-Transit Processing is allowed.

### Custom Classification Maintenance

The **Custom Classification Maintenance** program has been added under the **Inventory Management Setup** menu.

| 👫 Custom Classification Maintenance |               |                    |  |  |  |  |  |
|-------------------------------------|---------------|--------------------|--|--|--|--|--|
| Custom Classification 1111.11       | .1111 🔍 Custo | m Class#1111       |  |  |  |  |  |
|                                     |               |                    |  |  |  |  |  |
| Percentage of Cost                  | 1.0000        |                    |  |  |  |  |  |
| Flat Amount per Unit                | 2.0000        |                    |  |  |  |  |  |
| Flat Amount per Weight              | 3.0000        |                    |  |  |  |  |  |
|                                     | Accept        | Cancel Delete      |  |  |  |  |  |
|                                     |               | IIG ABC 11/25/2008 |  |  |  |  |  |

The Custom Classification allows calculation of mixed duty for landed cost.

**Percentage of Cost** is the percent of the Unit Cost of the item.

**Flat Amount per Unit** is the amount for each Standard Unit of Measure (Standard Unit is specified for item in the Inventory Maintenance).

Flat Amount per Weight is the amount for each pound.

If all the components are zeroes, the item with such Custom Classification is considered as duty-free.

#### Inventory Maintenance

The **Custom Classific.** field becomes visible on the **Main** tab of the **Inventory Maintenance** screen if the **Advanced Duty Calculation** box is checked in the **Purchase Order Options**:

| 🚮 Inventory Ma      | aintenance ? _ 🗆 🗙                                                                   |  |  |  |  |  |  |  |  |
|---------------------|--------------------------------------------------------------------------------------|--|--|--|--|--|--|--|--|
| Item No. 100        | 1-HON-H252 🔍 Description HON 2 DRAWER LETTER FLE W/O LK 🗹 🧊                          |  |  |  |  |  |  |  |  |
| <u>1</u> . Main     | <u>2</u> . Options <u>3</u> . Transactions <u>4</u> . Inquiry <u>5</u> . Cost Detail |  |  |  |  |  |  |  |  |
| Product Line        | WF&A 🔍 WORKSTATION FURN & ACCESS Renumber History Alias                              |  |  |  |  |  |  |  |  |
| Product Type        | Finished Good 🔽 Default Whse 000 🔍 Quantity Alternate                                |  |  |  |  |  |  |  |  |
| Valuation           | FIFO Inventory Cycle B IT Item Sale Info Pricing                                     |  |  |  |  |  |  |  |  |
| Price Code          | STD 🔍 Internet Enabled 🔽 Lot/Serial Vendors                                          |  |  |  |  |  |  |  |  |
| Procurement         | Buy Custom Classific. 1111.11.1111 🔍 Custom Class#1111                               |  |  |  |  |  |  |  |  |
| Primary Vendor      | 01-CONT 🔍 🔊 Container Corporation Of Usa                                             |  |  |  |  |  |  |  |  |
| Weight              | 35 Warranty Code 30 DAY 🔍 Total 65.4652                                              |  |  |  |  |  |  |  |  |
| Volume              | .0000 Last Rcpt 11/18/2008 Item 64.8970                                              |  |  |  |  |  |  |  |  |
| Standard U/M        | EACH 💊 Last Sold 11/12/2003 Allocated .5682                                          |  |  |  |  |  |  |  |  |
| Purchase U/M        | EACH 🔍 No. Of EACH 1.00 Retail Price 84.000 Std Cost 32.7500                         |  |  |  |  |  |  |  |  |
| Sales U/M           | EACH 🔍 No. Of EACH 1.00 Std Price 84.000 Avg Cost 40.5208                            |  |  |  |  |  |  |  |  |
|                     |                                                                                      |  |  |  |  |  |  |  |  |
|                     | Accept     Delete       Accept     Delete                                            |  |  |  |  |  |  |  |  |
| Enter item descript | tion IIG ABC 11/25/2008                                                              |  |  |  |  |  |  |  |  |

By default the specified Custom Classification will be used for the item in the **Landed Cost Entry**.

#### Landed Cost Inquiry

The Landed Cost Number field and the Zoom button added on the Inquiry tab of the Inventory Maintenance allows the user to see the number of Landed Cost on which the selected Item exists and drill-down to the Landed Cost History Inquiry.

| 🚮 Invento    | _          |                              |                       |               |                    |                 |                |         |
|--------------|------------|------------------------------|-----------------------|---------------|--------------------|-----------------|----------------|---------|
| Item No.     | 1001-HC    | )N-H252                      | Desc                  | ription H     | ON 2 DRAWER LET    | TER FLE W/O LK  |                |         |
| <u>1</u> . N | Main       | 2. Options                   | <u>3</u> .            | Transactio    | ns <u>4</u> . Inqu | iry <u>5</u> .C | ost Detail     |         |
| 🗹 Pu         | rchase Orc | ler Inquiry                  | <u> </u>              | ales Order    | Inquiry            |                 |                |         |
| Orde<br>Numb |            | Vendor<br>Number/Name        | Req<br>Date           | Whse          | Ordered            | Received        | Back Ord       |         |
| 001007       | '9 STD     | 01-AIRWAY<br>Airway Property | 11/17/08              | 000           | 200.000            | 200.000         | 0.000 🔺        | H       |
| 001008       | 30 STD     | 01-AIRWAY<br>Airway Property | 11/25/08              | 000           | 2.000              | 1.000           | 1.000          |         |
| 001008       | 30 STD     | 01-AIRWAY<br>Airway Property | 11/25/08              | 000           | 4.000              | 4.000           | 0.000          |         |
| 001008       | 31 STD     | 01-CONT<br>CONTAINER COR     | 11/26/08<br>RPORATION | 000<br>OF USA | 1.000              | 0.000           | 0.000          |         |
| 001008       | 31 STD     | 01-CONT<br>CONTAINER COF     | 11/26/08<br>RPORATION | 000<br>OF USA | 9.000              | 0.000           | 0.000          |         |
| 001008       | 32 STD     | 01-AIRWAY<br>Airway Property | 11/26/08              | 000           | 10.000             | 2.000           | 8.000          |         |
| LCE          | No. 000    | 0182 🕅                       |                       |               | Ordered            | Received        | Back Ordered   |         |
|              | Landed Co  | ost Zoom                     |                       |               | 543.00             | 455.00          | 33.00          |         |
|              |            |                              |                       |               | Accept             | <u>C</u> ancel  | <u>D</u> elete | 10      |
|              |            |                              |                       |               |                    | IIG             | ABC 11/        | 26/2008 |

The **LCE No field** and the **Zoom** button are enabled only for the **Purchase Order Inquiry** and for the PO line processed through the Landed Cost Entry.

## Advanced Landed Cost 4.30

| Landed Cost          | History I          | nquiry             |              |                 |          |                  |                    |                |                 | ?                 |  |
|----------------------|--------------------|--------------------|--------------|-----------------|----------|------------------|--------------------|----------------|-----------------|-------------------|--|
| nded Cost Entry      | Number             | 0000182            | Da           | ate 11/26       | /2008    | User AL          | C Stal             | us In-Tr       | ansit           | Active            |  |
| <u>1</u> . Header    | )                  | <u>2</u> . Address | 1            | <u>3</u> . Line | s )      | <u>4</u> . T     | otals              | ]              |                 |                   |  |
| P/0 Number           | Import B/          | ′L #               |              | Line #          |          |                  | Import E           | ntry #         | Qty li          | n-Transit         |  |
| 0010080              |                    |                    |              | 1 - 1001-H      | ION-H252 | 7                |                    |                |                 | 1.000             |  |
| Container Num        | ber                | Size               | Letter       | of Credit #     |          | red Qty 9<br>DOO | Shipped<br>1.000   | Qty Reci<br>0. | eived<br>000    | U/M<br>EACH       |  |
| Unit Cost            | 65.4652            | Custom Cla         | assification | No 1111.        | 11.1111  | D                | uty Amnt           | 107            | .65             |                   |  |
| P/0 # L<br>0010080 1 | Item Nu<br>1001-HC | mber<br>)N-H252    | Order<br>1   | Shipp<br>1      |          | U/M<br>EACH      | \$ Alloc<br>0.0000 |                | uty    <br>7.65 | n Tra   LC<br>1 Y |  |
|                      |                    |                    |              |                 |          |                  |                    |                |                 |                   |  |
|                      |                    |                    |              |                 |          |                  |                    |                |                 |                   |  |
|                      |                    |                    |              |                 |          |                  |                    |                |                 |                   |  |
|                      |                    |                    |              |                 |          |                  |                    |                |                 |                   |  |
|                      |                    |                    |              |                 |          |                  |                    |                |                 |                   |  |
|                      |                    |                    |              |                 |          |                  |                    |                |                 | <u> </u>          |  |
|                      |                    |                    |              |                 |          |                  |                    |                |                 |                   |  |

Only Active Landed Cost entries are available.

## Landed Cost

Information Integration Group has added the following Landed Cost programs to the Purchase Order module of MAS90/200 accounting software.

### Landed Cost Entry

The **Landed Cost Entry** program has been added to the **Purchase Order Main** menu to allow allocating landed cost to Purchase Order(s) lines.

| 🚮 Landed Cost Entry                     |                                                      | _ 🗆 🗙        |
|-----------------------------------------|------------------------------------------------------|--------------|
| Landed Cost Entry Number                | 🛛 🔍 🛃 Date 🛛 User                                    |              |
| <u>1</u> . Hea <mark>Next Landed</mark> | Cost Entry Number <u>3</u> . Lines <u>4</u> . Totals |              |
| Source<br>Vendor (optional)             |                                                      |              |
| Purchase Address                        |                                                      |              |
| Country                                 |                                                      |              |
| Vendor Invoice No.                      |                                                      |              |
| Expected Departure                      | Actual Departure Delivery Order Number               | ]            |
| Expected Arrival                        | Actual Arrival         Delivery Order Date           |              |
| Payment Due                             | Customs Entry # Last Free Date                       |              |
|                                         | Customs Date Broker Invoice Number                   |              |
|                                         |                                                      |              |
|                                         |                                                      |              |
|                                         | <u>Accept</u>                                        | lete         |
|                                         | IIG A                                                | BC 4/10/2010 |

The **File No.** field has been added to the Landed Cost Entry screen to display the file number of Landed Cost Distribution. The "LC Information is overwritten" message is displayed on the Landed Cost Entry to prompt the user that the data of the selected Landed Cost Entry is overwritten by the data applied from the Landed Cost Distribution file.

| 👫 Landed Cost Entr    | Y                  |                    |            |                              |             |
|-----------------------|--------------------|--------------------|------------|------------------------------|-------------|
| Landed Cost Entry Nun |                    | Date 11/26/2008    | B User IIG | Status In-Trans              | it 📋        |
| <u>1</u> . Header     | <u>2</u> . Address | <u>3</u> . Lines   | 4. Totals  | LC Information is            | overwritten |
| Source                |                    |                    |            |                              |             |
| Vendor (optional)     | 01-ALLCLIM         | Allclimate Mainten | ance       |                              |             |
| Purchase Address      | Q.                 |                    |            |                              |             |
| Country               | USA 🔍              | United States of A | merica     |                              |             |
| Vendor Invoice No     | ).                 |                    |            |                              |             |
| -Dates                |                    |                    |            |                              | $\equiv$    |
| Expected Departure    | e Actua            | l Departure        | Delivery C | )rder Number                 |             |
| Expected Arrival      | Actua              | l Arrival          | Delivery C | )rder Date                   |             |
| Payment Due           | Custo              | ms Entry #         | Last Free  | Date                         |             |
|                       | Custo              | ms Date            | Broker Inv | voice Number                 |             |
| L                     |                    |                    |            |                              |             |
|                       |                    |                    |            |                              |             |
|                       |                    |                    |            |                              |             |
|                       |                    |                    | ·····      | Y                            |             |
|                       | J                  |                    | Accept     | <u>Cancel</u> <u>D</u> elete |             |
|                       |                    |                    |            | IIG ABC                      | 4/10/2010   |

15

Select the **Landed Cost Entry Number** from the Lookup list or click the **Next Number** button to create a new entry.

The **Date** and **User** are current system date and the user logon.

The Landed Cost **Memo** button is enabled to allow entering memos.

| 🔚 Landed Cost Memo Maintenance    | <u>? ×</u>           |
|-----------------------------------|----------------------|
| Memo Code 001 🔍 Subject           | Landed Cost Memo 001 |
| Memo Date 04/10/2010              |                      |
| General memo for all Landed Costs |                      |
|                                   | Accept Cancel Delete |

Here the user can select a memo code already entered or create a new one.

On the **Header** tab, select **Vendor**, if necessary, **Purchase Address** and **Country**.

## Advanced Landed Cost 4.30

| 🚮 Landed Cost Entry   |                    |                    |             |               | _ <b>_</b> ×   |
|-----------------------|--------------------|--------------------|-------------|---------------|----------------|
| Landed Cost Entry Num | ber 0000221 🔍 [    | Date 04/10/201     | 0 User IIG  |               |                |
| <u>1</u> . Header     | <u>2</u> . Address | <u>3</u> . Lines   | 4. Totals   | Landed Co:    | st Memo, Alt-M |
| Source                |                    |                    |             |               |                |
| Vendor (optional)     | 01-AIRWAY          | Ť                  |             |               |                |
| Purchase Address      | LA                 | AIRWAY PROPE       | RTY         |               |                |
| Country               | USA 🔍              | United States of A | America     |               |                |
| Vendor Invoice No.    |                    |                    |             |               |                |
| -Dates                |                    |                    |             |               |                |
| Expected Departure    | Actua              | al Departure       | Delivery Or | der Number    |                |
| Expected Arrival      | Actua              | al Arrival         | Delivery Or | der Date      |                |
| Payment Due           | Custo              | oms Entry #        | Last Free D | ate           |                |
|                       | Custo              | oms Date           | Broker Invo | oice Number   |                |
|                       |                    |                    |             |               |                |
|                       |                    |                    |             |               |                |
|                       |                    |                    |             |               |                |
|                       |                    |                    |             |               |                |
|                       |                    |                    | Accept .    | <u>Cancel</u> | elete 🔛        |
|                       |                    |                    |             | IIG A         | ABC 4/10/2010  |

Enter **Dates** for Expected and Actual Departure and Arrival, Payment Due, Customs Entry No., Delivery Order information, and Broker Invoice Number. The **Address** tab displays the **Purchase** and **Ship To Addresses**. This screen is for information purposes only.

| 🚡 Landed Cos     | st Entry                              |              |                                     | _ 🗆 🗙    |
|------------------|---------------------------------------|--------------|-------------------------------------|----------|
| Landed Cost Er   | ntry Number 0000221 🔍 [ Date 04/10.   | /2010 User   | llG                                 |          |
| <u>1</u> . Heade | er <u>2. Address</u> <u>3</u> . Lines |              | 4. Totals                           |          |
| Vendor No.       | 01-AIRWAY                             |              |                                     |          |
| - Purchase /     | Address                               | C Ship To Ad | ddress                              |          |
| Code             | LA O,                                 | Code         | 0000 <sup>(1)</sup> ,               |          |
| Name             | AIRWAY PROPERTY                       | Name         | ABC Distributing Company            |          |
| Address          | 1001 PICO BLVD.                       | Address      | 3191 AIRPORT LOOP                   |          |
|                  |                                       |              |                                     |          |
|                  |                                       |              |                                     |          |
| ZIP Code         | 92145                                 | ZIP Code     | 92626                               |          |
| City             | LOS ANGELES State CA                  | City         | COSTA MESA State                    | CA       |
| Country          | USA 😳 United States of America        | Country      | USA 😳 United States of Ame          |          |
| Phone            | (213) 593-8383 Ext                    | L            |                                     |          |
| Fax              | (213) 593-8000                        |              |                                     |          |
|                  | )                                     |              |                                     |          |
|                  |                                       |              |                                     |          |
|                  |                                       | LA           | ccept <u>C</u> ancel <u>D</u> elete |          |
|                  |                                       |              | IIG ABC 4                           | /10/2010 |

On the **Lines** tab, enter the **Purchase Order Number** or select it from the lookup list. Only **Standard Orders** are allowed in the **Landed Cost Entry**.

The **Supplier Invoice Number** field has been added to the **Lines** tab of **Landed Cost Entry**. This field is the **Invoice Number** in generated ROG during ROG generation. If the grid includes same **P/O Numbers** with different **Supplier Invoice No**, then the ROG program will not allow updating and will request to set same Supplier Invoice Numbers.

The Vendor Invoice Number field has been added to the Header tab of Landed Cost Entry to default Supplier Invoice Number field.

The lookup list displays the Purchase Orders of the Vendor selected in the first tab. If no vendor was selected, the lookup list will include all existing orders. A Landed Cost Entry can contain lines from multiple purchase orders.

Different lines of the same purchase order can be shipped on different Landed Cost Entries.

If incomplete quantity of a line has been shipped, you will be able to ship the remainder on another Landed Cost Entry only if **Split PO lines** option is set in the Purchase Order Options.

When a Purchase Order is selected, a message is displayed prompting to receive complete purchase order. If user chooses to receive complete, all the lines are included with the Quantities Shipped equal to the corresponding Quantities Ordered. The Quantity Ordered and Received fields display the information of the Purchase Order. For an already added line, select it and change the Quantity Shipped. If this Quantity is set to 0, the line will be deleted.

If the **Split PO lines** is not allowed, a line already included on a Landed Cost Entry, cannot be added on another Entry, even if there is unshipped quantity.

The **Line Number** drop-down list contains the lines of the selected Order. Select a line and enter the **Quantity Shipped**. A line with completely shipped quantity cannot be selected.

WWW.IIGSERVICES.COM

| 🚮 Landed Cost Entry                                                                                                 |                                                                                              |                            |
|----------------------------------------------------------------------------------------------------|----------------------------------------------------------------------------------------------|----------------------------|
| Landed Cost Entry Number 0000221                                                                                    | 🗞 [ ] Date 04/10/2010 User                                                                   | IG 🥅                       |
| <u>1</u> . Header <u>2</u> . Address                                                                                | <u>3</u> . Lines <u>4</u> .                                                                  | Totals                     |
| P/O Number Import B/L #<br>0010042<br>Container Number Size                                                         | Line #<br>3   6657-24-20-12                                                                  | y Shipped Qty Received U/M |
| Supplier Invoice No. Unit Cost                                                                                      |                                                                                              | 9.00 0.00 EACH Split       |
| P/0 #         L         Item Number           0010042         1001-H0N-H252           0010042         6657-24-20-12 | 0 1111.11.1111<br>Ordered Shipped Received U/M<br>5.00 5.00 0.00 EACH<br>9.00 9.00 0.00 EACH | I 0.00 545.00 Y            |
|                                                                                                    |                                                                                              |                            |
|                                                                                                    |                                                                                              |                            |
|                                                                                                    |                                                                                              |                            |
|                                                                                                    |                                                                                              | Import Tally               |
| Realloc. Duty                                                                                                    | Needs to be Reallocated                                                                      | cept Cancel Delete         |
|                                                                                                    |                                                                                              | IIG ABC 4/10/2010          |

If the **Advanced Duty Calculation** box is checked in the **Purchase Order Options**, the **Unit Cost**, **Custom Classification** and **Duty Amount** fields become visible.

**Unit Cost** displays the cost of the item, and can be changed for the current Landed Cost Entry.

**Custom Classification** displays the setting of the Inventory Maintenance, and can be changed.

The **Duty Amount** is calculated from the **Unit Cost**, quantity of standard Units, and Weight, according to the **Custom Classification** specified.

The LC column displays Y for lines that have the LC box checked in the Purchase Order. Landed cost will be allocated only to the lines with Y in the LC column.

The **Allocated** column remains empty before you enter charge in the **Totals** tab.

In the **Totals** tab select **Landed Cost Type** from the lookup list.

Enter Total Charge and click OK.

| 📶 Landed Cost Entry                                                                                                    |                                                                                                    |
|----------------------------------------------------------------------------------------------------|----------------------------------------------------------------------------------------------------|
| Landed Cost Entry Number 0000221 🔍 [ Date 04/10/2010 User IIG                                                                                                    |                                                                                                    |
| <u>1</u> . Header <u>2</u> . Address <u>3</u> . Lines <u>4</u> . Totals                                                                                                    |                                                                                                    |
| L.C. Type Description Total Charge                                                                                                    | Invoiced Duty Amnt<br>0.00<br>Vendor No.                                                                           |
| 0.00 0.00 🔍 🔍                                                                                                    | G/L Account                                                                                                    |
| Type         Description         Total         Received         Unallocated         Ve           DUTY         Duty         250.00         0.00         0.00           NEW         New         20.00         0.00         0.00 | Calculated Duty<br>Calculated Duty<br>572.00<br>Unallocated<br>572.00-<br>Total Weight<br>742.0000<br>Total Volume |
|                                                                                                    | .0000                                                                                                    |
| Image: Contract Contract Contract     Image: Contract Contract Contract Contract                                                                                                    |                                                                                                    |
| lig                                                                                                    | ABC 4/10/2010                                                                                                    |

If the A/P Invoice Generation box is checked in the Purchase Order Options, the Invoiced Duty Amount, Vendor Number, G/L Account, Invoice Number, Calculated Duty and Unallocated fields become visible.

The **Calculated Duty** field displays the sum of the Duties calculated for the lines.

Enter **Invoiced Duty Amount**, which can be different from the Calculated Duty.

## Advanced Landed Cost 4.30

| 儒 Landed Cost Entry                                                                                                    | _ 🗆 🗙                                                                                                    |
|----------------------------------------------------------------------------------------------------|----------------------------------------------------------------------------------------------------|
| Landed Cost Entry Number 0000221 🔍 🔯 Date 04/10/2010 User IIG                                                                                                    |                                                                                                    |
| <u>1</u> . Header <u>2</u> . Address <u>3</u> . Lines <u>4</u> . Totals                                                                                                    |                                                                                                    |
| L.C. Type Description Total Charge UK<br>DUTY Duty 250.00 Undo<br>Received So Far Unallocated Vendor No. G/L Account Invoice No.<br>0.00 0.00 C C C C C C C C C C C C C C C | Invoiced Duty Amnt<br>5,000.00<br>Vendor No.<br>G/L Account<br>Novice No.<br>Invoice No.<br>Calculated Duty<br>572.00<br>Unallocated<br>572.00-<br>Total Weight<br>742.0000<br>Total Volume<br>.0000 |
| Image: Contract to be Reallocated         Accept         Cancel                                                                                                    | Delete                                                                                                    |
| Enter the Invoiced Duty Amount                                                                                                    | ABC 4/10/2010                                                                                                    |

Unallocated displays this difference.

If the **Checking Exact Allocation Of Advanced Duty** and the **A/P Invoice Generation** options are selected on the **Additional** tab of the **Purchase Order Options**, select **Vendor No.** on the **Totals** tab. The **G/L Account** will be loaded, but can be changed. Enter A/P **Invoice Number** to be generated, or leave it empty to use the automatic invoice number. **A/P Invoice** will be generated with the **Invoiced Duty** 

**A/P Invoice** will be generated with the **Invoiced Duty Amount** for the selected **Vendor**.

## Advanced Landed Cost 4.30

| endor No         | voice Data Entry (ABC) 4 | /10/2010       | Batch 00001 | ·)    | _□><br>Vendor |
|------------------|--------------------------|----------------|-------------|-------|---------------|
| Name<br>nvoice N | Airway Property          |                |             |       |               |
| <u>1</u> . Heada | er ] <u>2</u> . Lines ]  |                |             |       |               |
|                  |                          | Quick Row 1    | 8           | 2     | <b>.</b>      |
|                  | G/L Account              | Amount         | Comment     |       |               |
| 1                | 555-00-03                | 5,000.00 L/    | C: 0000221  |       |               |
| 2                |                          | .00            |             |       |               |
|                  |                          |                |             |       |               |
| Desc             | stiption Bent            |                |             |       |               |
| Desc             | cription Rent            |                |             |       |               |
| Desc             | sription Rent            | Distribution B | alance 0.00 | Total | 5,000.00      |

Duty is not allocated to the items with **N** in the **LC** column, and to the duty-free items (based on the Custom Classification). Duty is allocated only to the inventory items.

If the **Checking Exact Allocation Of Advanced Duty** is selected in the **Purchase Order Options**, the **Invoiced Duty Amnt** is calculated and checked to be the sum of items' allocated costs after reallocation.

If the **Unallocated** on the **Totals** tab is non-zero, the **Duty Needs to be Reallocated** text is displayed in red at the bottom of the screen.

Click the **Reallocate** button next to that text, to recalculate the Duties on the lines. The recalculation for each line is done based on the **Custom Classification** specified for it.

A Landed Cost Entry cannot be accepted with non-zero Unallocated amount.

In the **Lines** tab, the charge set in the **Totals** tab, become allocated to the items with **Y** in the **LC** column.

| Landed Cost Entry     |                                       | Date 04/10             | 2/2010              | r IIG                 |                     |                  |
|-----------------------|---------------------------------------|------------------------|---------------------|-----------------------|---------------------|------------------|
| anded Cost Entry Num. | · · · · · · · · · · · · · · · · · · · | Date 04711<br>         | >                   |                       | 1                   |                  |
| <u>1</u> . Header     | <u>2</u> . Address                    |                        |                     | <u>4</u> . Totals     |                     |                  |
| P/O Number Impo       | ort B/L #                             | Line #<br>(Choose a l  | ine number)         | Import En             | try #               |                  |
| Container Number      | Size                                  | Letter of Credit#      | Qty Ordered<br>0.00 | Qty Shipped (<br>0.00 | ty Received<br>0.00 | U/M <u>U</u> ndo |
| Supplier Invoice No.  | Unit Cost<br>0.00                     | Custom Classificati    | on No               | Duty Amnt<br>0.00     |                     |                  |
|                       |                                       |                        |                     | /M \$Alloc            |                     | In Transit LC    |
|                       | 1-HON-H252<br>7-24-20-12              | 5.00 5.00<br>9.00 9.00 | 0.00 EA<br>0.00 EA  |                       |                     | Y                |
|                       |                                       |                        |                     |                       |                     |                  |
|                       |                                       |                        |                     |                       |                     | Import Tally     |
|                       |                                       |                        |                     | Accept                | ancel               | <u>D</u> elete   |
|                       |                                       |                        |                     |                       | IIG                 | ABC 4/10/2010    |

If the **Split PO lines for multiple LC Entries** is set to **Yes** or **Prompt** in the **Purchase Order Options**, the original purchase order line can be split into two separate lines, each of which can be included on a different landed cost entry.

Here is an example of a purchase order:

| 儒 Purchase Order Entry                                                                                                    | ? <u> </u>                         |
|----------------------------------------------------------------------------------------------------|------------------------------------|
| Order Number 0010099 🔍 📋 Quick Print Defaults                                                                                                    | s Vendor)                          |
| <u>1</u> . Header <u>2</u> . Address <u>3</u> . Lines <u>4</u> . Totals                                                                                                    | User ID IIG                        |
| Item Number     Description     Tax Class       1001-HON-H252     Q     MON 2 DRAWER LETTER FLE     Image: Class and the class and the class a | UT DK<br>LC V Undo                 |
| Whee         U/M         Ordered         Received         Back Ordered         Unit Cost         Ext           000         Q         EACH         Q         7.00         20         0.00         600.00         0.00                                                                                                    | tension Add <u>t</u> l<br>4,200.00 |
| Line         Item Number         Description         TC_LC UT_Req Date_G/LAccount           Whse         U/M         Ordered         Received         Back Order         Unit Cost           1         1001-HON-H252         HON 2 DRAWER LETTER FLE         TX_Y_N_04/10/2010115-00-03         000         EACH         7:00         0:00         600:00                                                                                                    | Extension<br>4,200.00              |
|                                                                                                    | 4,200.00                           |
| IIG                                                                                                    | ABC 4/10/2010                      |

Create a Landed Cost Entry and include the line of this order. If the **Qty Shipped** is less than **Qty Ordered**, the **Split** button is enabled.

| Landed Cost Entry                |                               |                           |                              |                      | _ 🗆 X                    |
|----------------------------------|-------------------------------|---------------------------|------------------------------|----------------------|--------------------------|
| Landed Cost Entry Number         | 0000222 🔍 [ 🔤 🛙               | ate 04/10/2010            | User IIG                     |                      |                          |
| <u>1</u> . Header                | <u>2</u> . Address            | <u>3</u> . Lines          | <u>4</u> . Totals            |                      |                          |
| P/0 Number Import E<br>0010099 🔦 |                               | .ine #<br>1  1001-HON-H25 |                              |                      | <u></u> K<br>Undo        |
| Container Number                 | Size Letter o                 | fCredit#QtyOrde<br>7      | red Qty Shipped<br>7.00 3.00 | Qty Received<br>0.00 | U/M Split                |
| Supplier Invoice No.             |                               | Classification No         | Duty Amnt<br>339.00          |                      |                          |
| P/0 # L Item N<br>0010099 1001-H | umber Ordered<br>ON-H252 7.00 |                           | d U/M \$Allo<br>30 EACH 0.0  |                      | n Transit <u>LC</u><br>Y |
|                                  |                               |                           |                              |                      |                          |
|                                  |                               |                           |                              |                      |                          |
|                                  |                               |                           |                              |                      |                          |
|                                  |                               |                           |                              |                      |                          |
|                                  |                               |                           |                              |                      | Import Tally             |
|                                  | ealloc. Duty Needs to         | be Reallocated            | Accept                       | <u>Cancel</u>        | <u>)</u> elete           |
|                                  |                               |                           |                              | lig                  | ABC 4/10/2010            |

If the **Split PO lines for multiple LC Entries** is set to **Yes**, the line is split automatically upon clicking the **Split** button and the following message appears if the Split Option is set to **Prompt**:

| 🚮 Sage | • MAS 90                                                    | × |
|--------|-------------------------------------------------------------|---|
| 2      | Split Purchase Order line for multiple Landed Cost Entries? |   |
|        | Yes No                                                      |   |

Click **Yes** to split the order line into two. The **Qty Ordered** for the first of the new lines will be set to the **Qty Shipped** (which is visible on the Landed Cost Entry), the remainder will be assigned to the second line of the order.

| 🔚 Landed Cost Entry                                                                                                    |                                                                                     |                   |
|----------------------------------------------------------------------------------------------------|-------------------------------------------------------------------------------------|-------------------|
| Landed Cost Entry Number 0000222                                                                                                    | 💫 [ ] Date 04/10/2010 User IIG                                                      |                   |
| <u>1</u> . Header <u>2</u> . Address                                                                                                    | <u>3</u> . Lines <u>4</u> . Totals                                                  |                   |
| P/O Number Import B/L #<br>0010099<br>Container Number Size<br>Supplier Invoice No. Unit Cost<br>600.00<br>P/O # L Item Number<br>10010099 1001-HON-H252 | 3.00         3.00         0.00           Custom Classification No         Duty Amnt | U/M<br>EACH Split |
|                                                                                                    |                                                                                     | Import Tally      |
| Realloc. Duty                                                                                                    | Needs to be Reallocated Accept Cancel D                                             |                   |
|                                                                                                    | IIG A                                                                               | ABC 4/10/2010     |

Here are the lines of the purchase order after split:

Here is the same Purchase Order after **Landed Cost Entry** has been created with the PO line split.

Upon selecting a Purchase Order for which Landed Cost Entry has been created; a message appears warning the user about it.

| 🚮 Sage | MAS 90                                                                                          | X |
|--------|-------------------------------------------------------------------------------------------------|---|
|        | This purchase order is currently referenced on the following Landed Cost Entry Numbers: 0000222 |   |
|        | <u> </u>                                                                                        |   |

Selecting **Continue** will open the Purchase Order in the Inquiry mode.

## Advanced Landed Cost 4.30

| Rurchase Order E                                                                         | ntry        |                                                |                                              |                                 | ? _ 🗆                    |
|------------------------------------------------------------------------------------------|-------------|------------------------------------------------|----------------------------------------------|---------------------------------|--------------------------|
| Order Number                                                                             | 0010099 🔍 📋 |                                                | Quid                                         | c <u>k</u> Print) De <u>f</u> a | ults∫⊻endor) [[""        |
| <u>1</u> . Header                                                                        | 2. Address  | <u>3</u> . Lines                               | 4. Totals                                    |                                 | User ID IIG              |
| Item Number<br>1001-HON-H252                                                             |             | scription<br>2 DRAWER LETTEI                   | R FLE                                        | Tax Class<br>TX                 |                          |
| Req'd Date         04/10           Whse         U/M           000         C         EACH |             | Received B                                     | ack Ordered 0.00                             | Unit Cost<br>600.00             | Extension Add <u>t</u> l |
|                                                                                          | U/M Ordered | Received                                       | TC LC UT Req [<br>Back Order                 | Unit Cost                       | nt<br>Extension          |
| 1 1001-HON-<br>000<br>2 1001-HON-<br>000                                                 | EACH 3.00   | ER LETTER FLE<br>0.00<br>ER LETTER FLE<br>0.00 | TX Y N 04/10<br>0.00<br>TX Y N 04/10<br>0.00 | 600.00                          | 1,800.00<br>2.400.00     |
|                                                                                          |             | OF N 0000000                                   | · · · ·                                      |                                 |                          |
|                                                                                          | ck Line L   | CE No. 0000222                                 | Total /                                      | Amount                          | 4,200.00<br>Delete       |
|                                                                                          |             |                                                |                                              | IIG                             | ABC 4/10/201             |

For the lines shipped through the **Landed Cost Entry** the **LCE No** field is enabled with corresponding number filled in. The Zoom button allows drill down to the **Landed Cost Inquiry**.

## Advanced Landed Cost 4.30

|                   | Inquiry    |                    |                |                 |                   |           | 2 _ 🗆           |
|-------------------|------------|--------------------|----------------|-----------------|-------------------|-----------|-----------------|
| inded Cost Entry  | Number     | 0000222            | Date 0         | 4/10/2010       | User IIG          |           | Active          |
| <u>1</u> . Header |            | <u>2</u> . Address | ]3             | Lines           | <u>4</u> . Totals |           |                 |
| <b>DIG N</b>      |            |                    |                |                 |                   | <b>-</b>  |                 |
| P/0 Number        | Import B/L | LĦ                 | Line ‡         | Ŧ               | Import            | Entry #   |                 |
| Container Numb    | ber S      | Size               | Letter of Cre  | dit # Qty Order |                   |           | 0/м             |
|                   |            |                    |                |                 | .00 0.00          |           |                 |
| Unit Cost         | 0.00       | Custom Cla         | ssification No |                 | Duty Amr          | ıt 0.00   |                 |
| P/0 # L           | Item Nur   |                    | Order Ship     |                 | U/M \$Allo        |           | In Tra LC       |
| 0010099 1         | 1001-HO    | N-H252             | 3.00           | 3.00 0.00       | EACH 0.1          | 0.00 0.00 | Y               |
|                   |            |                    | 0.00           | 0.00            | 2.10.1            |           |                 |
|                   |            |                    |                |                 |                   |           |                 |
|                   |            |                    |                |                 |                   |           |                 |
|                   |            |                    |                |                 |                   |           |                 |
|                   |            |                    |                |                 |                   |           |                 |
|                   |            |                    |                |                 |                   |           |                 |
|                   |            |                    |                |                 |                   |           |                 |
|                   |            |                    |                |                 |                   |           |                 |
|                   |            |                    |                |                 |                   |           |                 |
|                   |            |                    |                |                 |                   |           |                 |
|                   |            |                    |                |                 |                   |           |                 |
|                   |            |                    |                |                 |                   |           |                 |
|                   |            |                    |                |                 |                   |           | <u><u> </u></u> |

The second line of the order can be added to any other Landed Cost Entry.

### Landed Cost Printing

The **Landed Cost Printing** program prints Landed Cost Entry information.

The **Landed Cost Printing** screen enables you to select Form and Numbers of Landed Costs, and add a message:

| 👫 Landed Cost Printing           |                         |                                        |
|----------------------------------|-------------------------|----------------------------------------|
| Form Code 1 Q                    | Description Landed Cost | <u> </u>                               |
| Print for Tally                  |                         |                                        |
| Enter up to 2 Lines of Message   | 26                      |                                        |
|                                  |                         |                                        |
|                                  |                         |                                        |
| Selection All                    | Starting Ending         |                                        |
| Landed Cost Number               | 0000222 🔍 0000222 🤇     | ₹]                                     |
| Adobe PDF                        | Print                   | Pre <u>v</u> iew Printer <u>S</u> etup |
| Enter Starting Landed Cost Numbe | ท                       | IIG ABC 4/10/2010                      |

The **Print for tally** option is selected by default. If this check box is not selected the same Landed Cost Printing will be printed, and if it is selected the same Landed Cost Printing will be printed with only difference: lines will be displayed in the **Extension** column for manually filling.

Here is an example of printout:

| 퉕Landed Cost Printing                                                                                                    | <u>_     ×</u> |
|----------------------------------------------------------------------------------------------------|----------------|
| ** LANDED COST ** PAGE: 1                                                                                                    | Ľ              |
| ABC Distribution and Service Corp. L.C. NUMBER: 0000222<br>DATE: 04/10/10                                                                                    |                |
| ( ) - VENDOR NO: 01-AIRWAY                                                                                                    |                |
| VENDOR: SHIP TO:<br>AIRWAY PROPERTY ABC Distributing Company<br>1001 PICO BLVD. 3191 AIRPORT LOOP<br>LOS ANGELES CA 92145 COSTA MESA CA 92626<br>RECEIPT NO: |                |
| PURCH. ADDRESS:<br>LA                                                                                                    |                |
| ORDER NO. ITEM NO. ORDERED SHIPPED RECEIVED UNIT COUNT<br>DESCRIPTION CONT.NO. CREDIT NO. IMPORT BILL<br>SIZE IMPORT ENTRY                                   |                |
| 0010099 1001-HON-H252 3.00 3.00 0.00 EACH                                                                                                    | Ţ              |
|                                                                                                    |                |

### Landed Cost Report

Landed Cost Report has been developed which includes Landed Cost Number, Landed Cost Date ranges, Cost to print dropdown with "Vendor FOB" and "Landed cost" values, and Print Summary Report option.

| Landed Cost Repor  | ŧ                        |              |               |                          | ? <u>_ </u> ×   |
|--------------------|--------------------------|--------------|---------------|--------------------------|-----------------|
| Cost To Print      | Vendor FOE<br>Vendor FOB |              | Print         | Summary Report           |                 |
| Order Form Code    | Landed Cos               |              | ost Report    | Multi Part Enable        |                 |
| Copies             | 1                        | <u>F</u> orm |               | Multi Part               |                 |
| Collated           |                          |              |               |                          |                 |
| Selection          | All                      | Starting     | Ending        |                          |                 |
| Landed Cost Number |                          | Q.           | 777777        | Q                        |                 |
| Landed Cost Date   |                          |              | 12/31/299     | 99                       |                 |
| ·                  |                          |              |               |                          |                 |
| Adobe PDF          |                          |              | <u>P</u> rint | Pre <u>v</u> iew Printer | <u>S</u> etup 🕜 |
| Inter Sort Option  |                          |              |               | IGG AB                   | 2/10/2009       |

If **Vendor FOB** is selected the Cost will be taken from PO, and if **Landed Cost** is selected the Cost will be taken from Landed Cost Entry.

If the **Print Summary Report** check box is not selected detail report will be printed, and if it is selected summary report will be printed.

32

Here is the report with **Vendor FOB** selected as **Cost to Print**, and **Print Summary Report** option unchecked.

| 1 of 1    |                     | 8 🛔 🕹           | Total:12 100% 12 of 12        | 2      |            |            |           |  |
|-----------|---------------------|-----------------|-------------------------------|--------|------------|------------|-----------|--|
|           |                     |                 | Landed Cost Report            |        |            |            |           |  |
|           |                     |                 |                               |        |            |            | 1         |  |
| ABC Dist  | ribution and Servic | e Corp.         |                               |        |            |            |           |  |
|           |                     |                 |                               |        |            |            |           |  |
|           |                     |                 |                               |        |            |            |           |  |
|           |                     |                 |                               |        |            |            |           |  |
| anded Cos | t Number: 00000     | 064 Landed C    | ost Date: 1/30/2009           |        | QT Y       |            |           |  |
| O Number  | Supp Invoice No     | Item Number     | Item Description              | U/M    | Shipped    | Unit Cost  | Extension |  |
| 010074    | 1                   | 1001-HON-H252   | HON 2 DRAWER LETTER FLE W/O L | EACH   | 999.999    | 61.988     | 61,987.94 |  |
| 010075    | 1                   | 1001-H 0 N-H252 | HON 2 DRAWER LETTER FLE W/O L | EACH   | 1.000      | 51.230     | 51.23     |  |
| 010075    | 2                   | 1001-HON-H254LK | HON 4 DRAWER LETTER FLE W/ LC | EACH   | 2.000      | 100.000    | 200.00    |  |
|           |                     |                 |                               | Landed | Cost 00000 | )64 Total: | 62,239.17 |  |
| anded Cos | t Number: 00000     | 065 Landed C    | ost Date: 2/9/2009            |        | QTY        |            |           |  |
| O Number  | Supp Invoice No     | ltem Number     | Item Description              | U/M    | Shipped    | Unit Cost  | Extension |  |
| 010075    | 1111111111          | 2480-8-50       | DESK FILE 8" CAP 50           | EACH   | 2.000      | 15.000     | 30.00     |  |
| 010075    | 2222222222          | 1001-HON-H252   | HON 2 DRAWER LETTER FLE W/O L | EACH   | 1.000      | 51.230     | 51.23     |  |
|           |                     |                 |                               | Landed | Cost 00000 | )65 Total: | 81.23     |  |
| anded Cos | t Number: 00000     | 070 Landed C    | ost Date: 2/10/2009           |        | QTY        |            |           |  |
| O Number  | Supp Invoice No     | ltem Number     | Item Description              | U/M    | Shipped    | Unit Cost  | Extension |  |
| 000001    |                     | 1L              | DESK FILE 8" CAP 50           | CASE   | 10.000     | 1,000.000  | 10,000.00 |  |
|           |                     |                 |                               | Landed | Cost 00000 | )70 Total: | 10,000.00 |  |
| anded Cos | t Number: A         | Landed C        | ost Date: 2/10/2009           |        | QTY        |            |           |  |
| O Number  | Supp Invoice No     | Item Number     | Item Description              | U/M    | Shipped    | Unit Cost  | Extension |  |
| 010073    | 111                 | 1001-HON-H252LK | HON 2 DRAWER LETTER FLE W/ LC | EACH   | 10.000     | 37.150     | 371.50    |  |
| 010010    |                     |                 |                               | EACH   | 1.000      | 51,230     | 51.23     |  |
| 010073    | 111                 | 1001-HON-H252   | HON 2 DRAWER LETTER FLE W/O L | EACH   | 1.000      | 01.200     | 01.20     |  |

Here is the report with Landed Cost selected as Cost to Print, and Print Summary Report option checked.

| <mark>∎</mark> ¢La | ande | ed Cost F | Report       |       |       |       |      |    |      |          |          |       |          |       |        |             |           |      |   |
|--------------------|------|-----------|--------------|-------|-------|-------|------|----|------|----------|----------|-------|----------|-------|--------|-------------|-----------|------|---|
| ] 🛛                |      | ( 1       | 1 of 1       | ▶     |       | =     | 8    |    | 100% |          | To       | tal:5 | 100%     |       | 5 of 5 |             |           |      |   |
|                    |      |           |              |       |       |       |      |    |      |          |          |       |          |       |        |             |           |      | - |
|                    |      |           |              |       |       |       |      |    |      |          |          | Lan   | ded Co   | st Re | port   |             |           | 1    |   |
|                    |      | ABCI      | Distribution | n and | l Sei | rvice | Corp | 1. |      |          |          |       |          |       |        |             |           |      |   |
|                    |      | Landed    | Cost Numbe   | er:   | 00    | 00006 | 4    |    | Lar  | nded Co: | st Date: | 1     | /30/2009 |       |        |             | 4,203     | 3.56 |   |
|                    |      | Landed    | Cost Numbe   | er:   | 00    | 00006 | 5    |    | Lar  | nded Co: | st Date: | 2     | /9/2009  |       |        |             | 512       | 2.30 |   |
|                    |      | Landed    | Cost Numbe   | er:   | 00    | 0007  | D    |    | Lar  | nded Co: | st Date  | 2     | /10/2009 |       |        |             | 100       | 0.00 |   |
|                    |      | Landed    | Cost Numbe   | er:   | А     |       |      |    | Lar  | nded Co: | st Date  | 2     | /10/2009 |       |        |             | 11,710    | 3.97 |   |
|                    |      | Landed    | Cost Numbe   | er:   | в     |       |      |    | Lar  | nded Co: | st Date  | 2     | /10/2009 |       |        |             | 700       | 0.00 |   |
|                    |      |           |              |       |       |       |      |    |      |          |          |       |          |       |        | Report Tota | 1: 17,232 |      | ਵ |

## Landed Cost Receipt Generation

This program enables you to generate Receipts of Goods for Landed Cost Entries.

| 🔚 Landed Cost Receipt Generati 💶 💌 |
|------------------------------------|
| Landed Cost Entry Number 0000223 🔍 |
| Proceed Cancel                     |
| IIG ABC 4/10/2010                  |

Select a Landed Cost Entry and click Proceed.

A message box displays the numbers of generated receipts.

| 🚮 Sage | e MAS 90                  | × |
|--------|---------------------------|---|
| į)     | Generated receipt 001168/ |   |

If you open the Landed Cost Entry for which you have generated a receipt, the Lines and Totals tabs will only display the information. You are not allowed to make any changes here.

Receipt Of Goods cannot be generated for a Landed Cost Entry, if another Receipt Of Goods has already been generated for one of the included Purchase Orders lines.

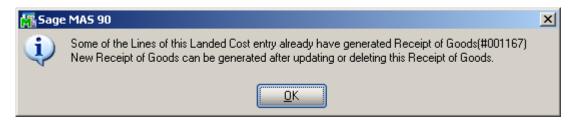

The **Header** tab of the Receipt of Goods contains a new **LCE Number** field displaying the number of the Landed Cost Entry from which the Receipt was generated.

| Receipt of (<br>Receipt No.           |                                        |                | )ate 04/10                             | /2010 Bate       | :h 00118                                       | Tat                | <b>? _</b>               |
|---------------------------------------|----------------------------------------|----------------|----------------------------------------|------------------|------------------------------------------------|--------------------|--------------------------|
| <u>1</u> . Heade                      |                                        | ∑. Address     |                                        | <u>3</u> . Lines | <u>4</u> . Totals                              |                    | User ID IIG              |
| Item Nur<br>1001-HON-H2<br>Reg'd Date |                                        | , 💽            | Description<br>HON 2 DR<br>t 115-00-03 | AWER LETTE       | R FLE W/O LK                                   | Tax Class<br>TX 🔍  | UT DK                    |
| Whse                                  | U/M<br>EACH                            | Ordered<br>3.0 | F                                      | Received B       |                                                | nit Cost<br>600.00 | Extension Add <u>t</u> l |
|                                       | m Number<br>Whse                       |                | Ordered                                | Received         | TCLCUTReqD<br>BackOrdered                      | Unit Cost          | nt<br>Extension          |
|                                       | 1-HON-H252<br>000<br>1-HON-H252<br>000 | EACH           | DRAWER LI<br>3.00<br>DRAWER LI<br>4.00 | 0.00             | TX Y N 04/10/<br>3.00<br>TX Y N 04/10/<br>0.00 | 600.00             | .00<br>2,400.00          |
|                                       |                                        |                |                                        |                  |                                                |                    |                          |
| I <u>ns</u> D <u>e</u> l              | Quick Line                             | Ge             | enerated By                            | Landed Cos       | st Program Tota                                | l Amount           | 2,400.00                 |
|                                       |                                        | <u>~</u>       |                                        |                  | Accept                                         | Cancel             | Delete                   |

Here is the **Lines** tab of the generated Receipt:

The **Receipt Of Goods** generated by the **Landed Cost Receipt Generation** program will have the **LC** box checked for the lines which have the **LC** box checked in the corresponding Purchase Order. The **LC** check box is a display-only field, and cannot be checked or cleared in the generated **Receipt of Goods Entry**. Click the **Landed Cost** button in the **Totals** tab of the Receipt to see the details of the allocated landed costs:

| 👫 Receipt of Goods Entry             |                                    | ? <u>-                                   </u> |
|--------------------------------------|------------------------------------|-----------------------------------------------|
| Receipt No. 001168 🔍 📋 Dat           | e 04/10/2010 Batch 00118           | abs <b>⊻endor</b> [                           |
| <u>1</u> . Header <u>2</u> . Address | <u>3</u> . Lines <u>4</u> . Totals | User ID IIG                                   |
| P0 No. 0010099                       |                                    | Landed Cost                                   |
| Vendor No. 01-AIRWAY Airway          | Property                           |                                               |
| Taxable Receipts                     | .00                                |                                               |
| Non-Taxable Receipts                 | 2,400.00                           |                                               |
|                                      |                                    |                                               |
| Receipt Total                        | 2,400.00                           |                                               |
|                                      |                                    |                                               |
|                                      |                                    |                                               |
|                                      |                                    |                                               |
|                                      |                                    |                                               |
|                                      |                                    |                                               |
|                                      |                                    |                                               |
|                                      | Accept                             | Cancel Delete 🗐 🕗                             |
|                                      |                                    | IIG ABC 4/10/2010                             |

After running **Daily Receipt Registers/Update** the

Landed Cost Entry is deleted and remains only in the History.

The printout of the Receipt Register includes allocated landed cost information:

| 🚮 Daily Receipt Registers\Update                                                                                                    |                                                                                                    |
|----------------------------------------------------------------------------------------------------|----------------------------------------------------------------------------------------------------|
| RECEIPT OF GOODS REGISTER                                                                                                    | ABC Distribution and Service Corp.                                                                                                    |
|                                                                                                    | REGISTER NO: PO-0066 BATCH NO: ALL BATCHES                                                                                                    |
| RECEIPT U UNIT<br>NUMBER DATE ITEM NUMBER DESCRIPTION T TC MEAS WHS<br>001168 04/10/10 PO NO: 0010099 VEND: 01-AIRWAY Airway Property<br>1099 FORM: 1001-HON-H252 HON 2 DRAWER LETTER FLE W N TX EACH 000 | QUANTITY<br>ORDERED RECEIVED BACK ORD UNIT COST EXTENSION<br>SCHED: CA<br>4.00 4.00 0.00 600.00 2,400.00<br>ADVANCED DUTY: 5,000.00<br>NEW UNIT COST: 1,850.00<br>ADVANCED DUTY: 5000.00 |
|                                                                                                    | RECEIPT TOTAL: 2,400.00                                                                                                    |
|                                                                                                    | REPORT TOTAL: 2,400.00                                                                                                    |
|                                                                                                    |                                                                                                    |
|                                                                                                    |                                                                                                    |

## Landed Cost History Inquiry

Open Landed Cost History Inquiry under Purchase Order Inquiry menu.

#### Select **Landed Cost Entry Number** from the lookup list. The **Lines** tab displays the **Quantities Received** as indicated in the registered Receipt of Goods.

| 🔚 Landed Cost History Inquiry                      |                                                   |                   |                            |
|----------------------------------------------------|---------------------------------------------------|-------------------|----------------------------|
| Landed Cost Entry Number 0000223                   | 🔍 Date 04/10/2010 I                               | Jser IIG          | Active                     |
| <u>1</u> . Header <u>2</u> . Address               | <u>3</u> . Lines                                  | <u>4</u> . Totals |                            |
| P/0 Number Import B/L #                            | Line #                                            | Import Entry      | #                          |
| 0010099                                            | 2 - 1001-HON-H252                                 |                   |                            |
| Container Number Size                              | Letter of Credit # Qty Order                      |                   | U/M                        |
| Unit Cost 600.00 Custom Cla                        |                                                   | 00 4.00           | 0.00 EACH                  |
| Unit Cost 600.00 Custom Cla<br>P/O # L Item Number | assification No 1111.11.1111<br>Order Shipp Recei |                   | 5,000.00<br>Duty In Tra LC |
| 0010099 2 1001-HON-H252                            | 4.00 4.00 0.00 I                                  |                   | Duty In Tra LC             |
|                                                    |                                                   |                   |                            |
|                                                    |                                                   |                   |                            |
|                                                    |                                                   |                   |                            |
|                                                    |                                                   |                   |                            |
|                                                    |                                                   |                   |                            |
|                                                    |                                                   |                   |                            |
|                                                    |                                                   |                   |                            |
|                                                    |                                                   |                   |                            |
|                                                    |                                                   |                   | <u> </u>                   |
|                                                    |                                                   |                   | IIG ABC 4/10/2010          |

The **Period End Processing** program under **Purchase Order Period End** menu will delete the updated and deleted Landed Cost Entries from the Landed Cost History, if the Purchase Order Receipt History is Purged.

### Landed Cost Tally Entry

**Landed Cost Tally Entry** program has been developed to allow entering real received quantities.

| 👫 Landed Cost Tally Entry                                                                                 |                                                                               |                            |                                               |
|----------------------------------------------------------------------------------------------------|-------------------------------------------------------------------------------|----------------------------|-----------------------------------------------|
| Landed Cost Entry Number                                                                                  | 0000211 🔍 Date 04/09/2010                                                     |                            |                                               |
| Item Number           2480-8-50         Q           P/0 Number         U/M           0010098         EACH | Description<br>DESK FILE 8" CAP 50<br>Qty Shipped Qty Count<br>10.00 10000.00 | <u>D</u> K<br><u>U</u> ndo |                                               |
| P/0 # Item Number                                                                                         | Description                                                                   | Shipped                    | QTY Count U/M                                 |
| 0010096 2480-8-50<br>0010096 1001-H0N-H252<br>0010098 2480-8-50                                           | DESK FILE 8" CAP 50<br>HON 2 DRAWER LETTER FLE W/<br>DESK FILE 8" CAP 50      | 10.00<br>5.00<br>10.00     | 12000.00 EACH<br>500.00 EACH<br>10000.00 EACH |
|                                                                                                    |                                                                               |                            |                                               |
|                                                                                                    |                                                                               |                            |                                               |
|                                                                                                    |                                                                               |                            |                                               |
|                                                                                                    |                                                                               |                            |                                               |
|                                                                                                    |                                                                               |                            |                                               |
|                                                                                                    |                                                                               | Acc                        | ept 🚺 🔁 🔄                                     |

If Item Number is selected from lookup or scanned, then the entered **Qty Count** will be distributed among corresponding Items and the remaining count will be fixed to the last one.

While printing, the same Landed Cost Report will be printed with only difference: QTY Amount will be displayed instead of Extension Amount. The **Import Tally** button has been added to the **Lines** tab of **Landed Cost Entry** to import item shipped count from **Landed Cost Tally Entry** where counts have been entered. The following message will be displayed while clicking on it:

| 🚮 Sage | e MAS 90                             | × |
|--------|--------------------------------------|---|
| 2      | Do you want to import tally numbers? |   |
|        | Yes <u>N</u> o                       |   |

If Yes is selected, the screen will look like this:

| 👫 Landed Cost Entry                                            |                                                                |                                                                               |
|----------------------------------------------------------------|----------------------------------------------------------------|-------------------------------------------------------------------------------|
| Landed Cost Entry Number 00000                                 | 11 🔦 [ Date 04/09/2010                                         | User IIG                                                                      |
| <u>1</u> . Header <u>2</u> . Ad                                | ress <u>3</u> . Lines                                          | 4. Totals                                                                     |
| P/O Number Import B/L #<br>Container Number Size               | Line #<br>(Choose a line numbe<br>Letter of Credit# Qty Ordere |                                                                               |
| Supplier Invoice No. Unit Co                                   |                                                                | Duty Amnt 0.00 0.00 0.00 0.00 0.00 0.00 0.00 0.                               |
| P/0 # L Item Number                                            | Ordered Shipped Feceived                                       |                                                                               |
| 0010096 2480-8-50<br>0010096 1001-HON-H25<br>0010098 2480-8-50 | : 5.0 <mark>0</mark> 500.00 0.00                               | 0 EACH 119.77 298,128 Y<br>0 EACH 50.42 58,595.38 Y<br>0 EACH 99.81 249,361 Y |
|                                                                |                                                                |                                                                               |
|                                                                | outy Needs to be Reallocated                                   | Accept Cancel Delete                                                          |
|                                                                |                                                                | IIG   ABC   4/10/2010                                                         |

If Yes is selected and there are no tally numbers to import, the following message box will be displayed:

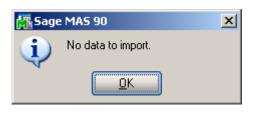

### Landed Cost Distribution

#### The Landed Cost Distribution Entry has been

developed to allow the user to distribute landed costs for the specified landed cost entries. Each **Landed Cost Entry** has landed costs that are entered in the Total tab of Landed Cost Entry and allocated by the lines. Sometimes the Customer is billed an invoice for a landed cost type, which is for different Landed Cost Entries. And in such cases the bill needs to be distributed first by the Landed Cost Entries and then by the lines of each Landed Cost Entry. The Landed Cost Distribution program is intended for distributing the landed costs automatically.

| 👫 Landed Cost Distribution I | Entry                |         |                  |       |     |           |
|------------------------------|----------------------|---------|------------------|-------|-----|-----------|
| File Number                  | Date                 | Comment |                  |       |     |           |
| <u>1</u> . Hence <u>2</u>    | . Lines <u>3</u> . T | otals ] |                  |       |     |           |
| Source                       |                      |         |                  |       |     |           |
| Vendor (optional)            | <u>о,</u>            |         |                  |       |     |           |
| Purchase Address             | ]O,                  |         |                  |       |     |           |
| Country                      | 3.j                  |         |                  |       |     |           |
| Dates                        |                      |         |                  |       |     | =         |
| Expected Departure           | Actual Departure     |         | Delivery Order N | umber |     |           |
| Expected Arrival             | Actual Arrival       |         | Delivery Order D | ate   |     |           |
| Payment Due                  | Customs Entry #      |         | Last Free Date   |       |     |           |
|                              | Customs Date         |         | Broker Invoice N | umber |     |           |
|                              |                      |         |                  |       |     |           |
|                              |                      |         |                  |       |     |           |
|                              |                      |         | ( A = = = = 1    | 1 0   | Y   | Dalata    |
|                              |                      |         |                  |       |     | Delete    |
|                              |                      |         |                  | IGG   | ABC | 2/18/2009 |

The **Next File Number** button is intended for entry of a new distribution file number (up to 7 digits). The **Lookup** button is used for selecting an existing distribution file number.

The **Date** field is defaulted to the current Accounting Date set for Purchase Order module.

Up to 30 alphanumeric characters can be entered in the **Comment** field. The fields of the **Source** and **Dates** sections are same as the fields of the **Landed Cost Entry** Header tab.

| 👫 Landed Cost Distri | bution Entry     |                  |            |                                |                      |
|----------------------|------------------|------------------|------------|--------------------------------|----------------------|
| File Number 0000009  | 🔍 🗋 Da           | te 02/18/2009    | Comment    | Distribution for LC#80, 81, 83 |                      |
| <u>1</u> . Header    | <u>2</u> . Lines | <u>3</u> . To    | otals ]    |                                |                      |
| Source               |                  |                  |            |                                |                      |
| Vendor (optional)    |                  | Q,               |            |                                |                      |
| Purchase Address     | <u></u>          |                  |            |                                |                      |
| Country              | Q                |                  |            |                                |                      |
| Dates                |                  |                  |            |                                |                      |
| Expected Departure   | 02/22/2009       | Actual Departure | 02/22/2009 | Delivery Order Number          |                      |
| Expected Arrival     | 02/23/2009       | Actual Arrival   | 02/22/2009 | Delivery Order Date            |                      |
| Payment Due          | 02/23/2009       | Customs Entry #  | 00001      | Last Free Date                 |                      |
|                      |                  | Customs Date     |            | Broker Invoice Number          |                      |
| L                    |                  |                  |            |                                |                      |
|                      |                  |                  |            |                                |                      |
|                      |                  |                  |            | Accept                         | ancel <u>D</u> elete |
|                      |                  |                  |            | IGG                            | ABC 2/18/2009        |

The **Lines** tab is intended for selecting / entering Landed Cost Entries to which the distribution data needs to be applied.

Only active Landed Cost Entries can be entered / selected.

| 🔚 Landed Cost Distribution Entry                                                                                                  |                                            |
|----------------------------------------------------------------------------------------------------|--------------------------------------------|
| File Number         0000009         Output         Date         02/18/2009         Comment         Distribution for LC#80, 81, 83 |                                            |
| <u>1</u> . Header <u>2</u> . Lines <u>3</u> . Totals                                                                              |                                            |
| Landed Cost No 0000080                                                                                                    | <u>D</u> K<br><u>U</u> ndo<br>D <u>e</u> l |
| 0000083                                                                                                    |                                            |
|                                                                                                    |                                            |
|                                                                                                    |                                            |
|                                                                                                    | ancel <u>D</u> elete                       |
| IGG                                                                                                    | ABC 2/18/2009                              |

If a Receipt is generated after the Landed Cost Entry has been entered in the distribution file that Landed Cost Entry number will be disabled and cannot take part in the next distribution process.

The **Totals** tab is intended for entering the Landed Costs. All Landed Cost Types set up for using in the Landed Cost entry are automatically loaded to the **Totals** tab.

| Landed Cost Distribution Entry                                        |                                           |                                           |                                           | _ <b>_</b> ×                                                    |
|-----------------------------------------------------------------------|-------------------------------------------|-------------------------------------------|-------------------------------------------|-----------------------------------------------------------------|
| File Number         0000009         C         Date         02/18/2009 | Comment                                   | Distribution for L                        | C#80, 81, 83                              |                                                                 |
| <u>1</u> . Header <u>2</u> . Lines <u>3</u> . T                       | otals                                     |                                           |                                           |                                                                 |
| L.C. Type Description<br>BKFEE 🔦                                      | Total Cł<br>50                            | harge<br>D. 00                            | <u>O</u> K<br><u>U</u> ndo                | Invoiced Duty Amnt<br>0.00                                      |
| Type Description                                                      | Total                                     |                                           | allocated                                 |                                                                 |
| BKFEE<br>DUTY Duty<br>FRGHT Freight<br>VOL Volume<br>WEIGH Weight     | 500.00<br>0.00<br>1000.00<br>0.00<br>0.00 | 0.000<br>0.000<br>0.000<br>0.000<br>0.000 | 0.000<br>0.000<br>0.000<br>0.000<br>0.000 | Tetelly/side                                                    |
|                                                                       |                                           |                                           |                                           | Total Weight<br>5400.0000<br>Total Volume<br>1000.0000<br>Apply |
|                                                                       |                                           |                                           | cept Car                                  |                                                                 |
|                                                                       |                                           | Ac                                        |                                           | ABC 2/18/2009                                                   |

After the Landed Cost Entries are entered in the Lines tab and the landed cost charges are specified for L.C. type the user can click the **Apply** button to distribute landed costs charges and Duty amounts by the selected landed cost entries.

Upon clicking the **Apply** button a message is popup:

| 👫 Sage | MA5 90                                     | × |
|--------|--------------------------------------------|---|
| ?      | Do you want to apply also the header data? |   |

Selecting **Yes** will apply also the data from the Dates section of the Header tab to the selected Landed Cost Entries.

If **No** is selected only the landed costs and duty amount will be applied.

The charges of landed costs will be applied based on corresponding allocation method and the Landed Cost Entry proportion. Below is an example demonstrating how the Landed Cost type "FRGHT" =1000\$ (Allocation method is "By Qty") and "BKFEE"=500\$ (Allocation method is "By Cost") are distributed by the selected Landed Cost Entries (#0000080, #0000081, #0000083).

| 👫 Landed Cost Entry  | /                 |                  |               |                   |                |                      |
|----------------------|-------------------|------------------|---------------|-------------------|----------------|----------------------|
| Landed Cost Entry No | 0000080 🔍         | [ 1] Date 02/18/ | 2009 User IG( | G File No 000     | 0009           |                      |
| 1. Header            | <u>2</u> . Addres | s <u>3</u> . Li  | nes           | <u>4</u> . Totals | LC Inform      | ation is overwritten |
| Source               |                   |                  |               |                   |                |                      |
| Vendor (optional)    |                   | - P,             |               |                   |                |                      |
| Purchase Address     | Q,                |                  |               |                   |                |                      |
| Country              | Q                 |                  |               |                   |                |                      |
| Vendor Invoice No    |                   |                  |               |                   |                |                      |
| -Dates               |                   |                  |               |                   |                |                      |
| Expected Departure   | 02/22/2009        | Actual Departure | 02/22/2009    | Delivery Or       | der Number     |                      |
| Expected Arrival     | 02/23/2009        | Actual Arrival   | 02/22/2009    | Delivery Or       | der Date       |                      |
| Payment Due          | 02/23/2009        | Customs Entry #  | 00001         | Last Free D       | )ate           |                      |
|                      |                   | Customs Date     |               | Broker Invo       | bice Number    |                      |
|                      |                   |                  |               |                   |                |                      |
|                      |                   |                  |               |                   |                |                      |
|                      |                   |                  |               |                   |                |                      |
|                      | ]                 |                  |               | Accept            | <u>C</u> ancel |                      |
|                      |                   |                  |               |                   | IGG            | ABC 2/18/2009        |

| 🚮 Landed Cost Entry                                                                                                    | ,                                               |                  |                                                                              |                                                               |                                                                           | - <b>-</b> ×                                                                                                    |
|----------------------------------------------------------------------------------------------------|-------------------------------------------------|------------------|------------------------------------------------------------------------------|---------------------------------------------------------------|---------------------------------------------------------------------------|----------------------------------------------------------------------------------------------------|
| Landed Cost Entry No                                                                                                    |                                                 | Date 02/18/200   | 9 User IGG                                                                   | File No 0                                                     | 000009                                                                    |                                                                                                    |
| <u>1</u> . Header                                                                                                    | <u>2</u> . Address                              | <u>3</u> . Lines |                                                                              | <u>4</u> . Totals                                             | LC Inform                                                                 | ation is overwritten                                                                                                    |
| L.C. Type Desc                                                                                                    | ription                                         |                  | Total Charg                                                                  | в                                                             | <u> </u>                                                                  | Invoiced Duty Amnt                                                                                                    |
| FRGH 🔦 Freig                                                                                                    | ht                                              |                  | 769.23                                                                       |                                                               | <u> </u>                                                                  | 0.00                                                                                                    |
| Received So Far                                                                                                    | Unallocated Ven                                 |                  | G/L Account                                                                  | Invoid                                                        |                                                                           | Vendor No.                                                                                                    |
| 0.000                                                                                                    | 0.000                                           | <u></u> &        |                                                                              | <u></u>                                                       |                                                                           | G/L Account                                                                                                    |
| Type Descripti<br>BKFEE                                                                                                    | on                                              |                  | TotalF<br>227.27                                                             | leceived L<br>0.000                                           | Inallocated Ve<br>0.000                                                   | Invoice No.                                                                                                    |
| DUTY Duty<br>FRGHT Freight                                                                                                    |                                                 |                  | 0.00                                                                         | 0.000                                                         | 0.000<br>0.000                                                            |                                                                                                    |
| VOL Volume                                                                                                    |                                                 |                  | 0.00                                                                         | 0.000                                                         | 0.000                                                                     | Calculated Duty                                                                                                    |
| WEIGH Weight                                                                                                    |                                                 |                  | 0.00                                                                         | 0.000                                                         | 0.000                                                                     | 0.00<br>Unallocated                                                                                                    |
|                                                                                                    |                                                 |                  |                                                                              |                                                               |                                                                           | 0.00                                                                                                    |
|                                                                                                    |                                                 |                  |                                                                              |                                                               |                                                                           | Total Weight                                                                                                    |
|                                                                                                    |                                                 |                  |                                                                              |                                                               |                                                                           | 5000.0000<br>Total Volume                                                                                                    |
| •                                                                                                    |                                                 |                  |                                                                              |                                                               | F                                                                         | 1000.0000                                                                                                    |
|                                                                                                    |                                                 |                  |                                                                              |                                                               |                                                                           |                                                                                                    |
|                                                                                                    | 1                                               |                  |                                                                              | <u></u>                                                       |                                                                           |                                                                                                    |
|                                                                                                    | J                                               |                  |                                                                              | Accept                                                        | Cancel                                                                    | Delete                                                                                                    |
|                                                                                                    |                                                 |                  |                                                                              |                                                               | IGG                                                                       | ABC 2/18/2009                                                                                                    |
| 👫 Landed Cost Entry                                                                                                    |                                                 |                  |                                                                              |                                                               |                                                                           | - L X                                                                                                    |
| Landed Cost Entry No                                                                                                    | 0000081 🔦 [ _ ]                                 | Date 02/18/200   | 9 User IGG                                                                   | File No 0                                                     | 000009                                                                    |                                                                                                    |
| <u>1</u> . Header                                                                                                    | <u>2</u> . Address                              | <u>3</u> . Lines |                                                                              | A Tabala                                                      |                                                                           |                                                                                                    |
|                                                                                                    | <u>z</u> . Address                              | <u>J</u> . Lines |                                                                              | <u>4</u> . Totals                                             | LC Inform                                                                 | ation is overwritten                                                                                                    |
|                                                                                                    | ription                                         | <u> </u>         | Total Charg                                                                  | -<br>8                                                        | LC Inform                                                                 | Invoiced Duty Amnt                                                                                                    |
| FRGH 🔦 Freig                                                                                                    | ription<br>ht                                   |                  | 153.85                                                                       | -<br>e                                                        | <u>_</u> K<br><u>U</u> ndo                                                | 1                                                                                                    |
| FRGH 🔦 Freig<br>Received So Far                                                                                                  | ription<br>ht<br>Unallocated Ven                | idor No.         |                                                                              | e<br>Invoid                                                   | <u>_</u> K<br><u>U</u> ndo                                                | Invoiced Duty Amnt<br>0.00<br>Vendor No.                                                                                                    |
| FRGH & Freig<br>Received So Far<br>0.000                                                                                         | ription<br>ht<br>Unallocated Ven<br>0.000       |                  | 153.85<br>G/L Account                                                        | =<br>Invoid                                                   | <u>D</u> K<br><u>U</u> ndo                                                | Invoiced Duty Amnt<br>0.00<br>Vendor No.<br>G/L Account                                                                                               |
| FRGH Seceived So Far<br>0.000<br>Type Descripti<br>BKFEE                                                                         | ription<br>ht<br>Unallocated Ven<br>0.000       | idor No.         | 153.85<br>G/L Account<br><u>Total F</u><br>181.82                            | e<br>Invoid                                                   | DK<br>Undo                                                                | Invoiced Duty Amnt<br>0.00<br>Vendor No.                                                                                                    |
| FRGH & Freig<br>Received So Far<br>0.000<br>Type Descripti                                                                       | ription<br>ht<br>Unallocated Ven<br>0.000       | idor No.         | 153.85<br>G/L Account<br>Total F                                             | =<br>Invoid                                                   | e No.                                                                     | Invoiced Duty Amnt<br>0.00<br>Vendor No.<br>G/L Account                                                                                               |
| FRGH Seceived So Far<br>Received So Far<br>0.000<br>Type Descripti<br>BKFEE<br>DUTY Duty<br>FRGHT Freight<br>VOL Volume          | ription<br>ht<br>Unallocated Ven<br>0.000       | idor No.         | 153.85<br>G/L Account<br>Total F<br>181.82<br>0.00<br>153.85<br>0.00         | e<br>Invoid<br>Seceived L<br>0.000<br>0.000<br>0.000<br>0.000 | DK<br>Undo<br>Inallocated Ve<br>0.000<br>0.000<br>0.000<br>0.000          | Invoiced Duty Amnt<br>0.00<br>Vendor No.<br>G/L Account<br>G/L Account<br>Invoice No.                                                                 |
| FRGH Seceived So Far<br>Received So Far<br>0.000<br>Type Descripti<br>BKFEE<br>DUTY Duty<br>FRGHT Freight                        | ription<br>ht<br>Unallocated Ven<br>0.000       | idor No.         | 153.85<br>G/L Account<br>Total F<br>181.82<br>0.00<br>153.85                 | e<br>Invoid<br>Seceived L<br>0.000<br>0.000                   | DK<br>Undo<br>Inallocated Ve<br>0.000<br>0.000<br>0.000                   | Invoiced Duty Amnt<br>0.00<br>Vendor No.<br>G/L Account<br>Invoice No.                                                                                |
| FRGH Seceived So Far<br>Received So Far<br>0.000<br>Type Descripti<br>BKFEE<br>DUTY Duty<br>FRGHT Freight<br>VOL Volume          | ription<br>ht<br>Unallocated Ven<br>0.000       | idor No.         | 153.85<br>G/L Account<br>Total F<br>181.82<br>0.00<br>153.85<br>0.00         | e<br>Invoid<br>Seceived L<br>0.000<br>0.000<br>0.000<br>0.000 | DK<br>Undo<br>Inallocated Ve<br>0.000<br>0.000<br>0.000<br>0.000          | Invoiced Duty Amnt<br>0.00<br>Vendor No.<br>G/L Account<br>Invoice No.<br>Calculated Duty<br>0.00<br>Unallocated<br>0.00                              |
| FRGH Seceived So Far<br>Received So Far<br>0.000<br>Type Descripti<br>BKFEE<br>DUTY Duty<br>FRGHT Freight<br>VOL Volume          | ription<br>ht<br>Unallocated Ven<br>0.000       | idor No.         | 153.85<br>G/L Account<br>Total F<br>181.82<br>0.00<br>153.85<br>0.00         | e<br>Invoid<br>Seceived L<br>0.000<br>0.000<br>0.000<br>0.000 | DK<br>Undo<br>Inallocated Ve<br>0.000<br>0.000<br>0.000<br>0.000          | Invoiced Duty Amnt<br>0.00<br>Vendor No.<br>G/L Account<br>Invoice No.<br>Calculated Duty<br>0.00<br>Unallocated<br>0.00<br>Total Weight              |
| FRGH Seceived So Far<br>Received So Far<br>0.000<br>Type Descripti<br>BKFEE<br>DUTY Duty<br>FRGHT Freight<br>VOL Volume          | ription<br>ht<br>Unallocated Ven<br>0.000       | idor No.         | 153.85<br>G/L Account<br>Total F<br>181.82<br>0.00<br>153.85<br>0.00         | e<br>Invoid<br>Seceived L<br>0.000<br>0.000<br>0.000<br>0.000 | DK<br>Undo<br>Inallocated Ve<br>0.000<br>0.000<br>0.000<br>0.000          | Invoiced Duty Amnt<br>0.00<br>Vendor No.<br>G/L Account<br>Invoice No.<br>Calculated Duty<br>0.00<br>Unallocated<br>0.00                              |
| FRGH Seceived So Far<br>Received So Far<br>0.000<br>Type Descripti<br>BKFEE<br>DUTY Duty<br>FRGHT Freight<br>VOL Volume          | ription<br>ht<br>Unallocated Ven<br>0.000       | idor No.         | 153.85<br>G/L Account<br>Total F<br>181.82<br>0.00<br>153.85<br>0.00         | e<br>Invoid<br>Seceived L<br>0.000<br>0.000<br>0.000<br>0.000 | DK<br>Undo<br>Inallocated Ve<br>0.000<br>0.000<br>0.000<br>0.000          | Invoiced Duty Amnt<br>0.00<br>Vendor No.<br>G/L Account<br>Calculated Duty<br>0.00<br>Unallocated<br>0.00<br>Total Weight<br>400.0000                 |
| FRGH Software<br>Received So Far<br>0.000<br>Type Descripti<br>BKFEE<br>DUTY Duty<br>FRGHT Freight<br>VOL Volume<br>WEIGH Weight | ription<br>ht<br>Unallocated Ven<br>0.000       | idor No.         | 153.85<br>G/L Account<br>Total F<br>181.82<br>0.00<br>153.85<br>0.00         | e<br>Invoid<br>Seceived L<br>0.000<br>0.000<br>0.000<br>0.000 | DK<br>Undo<br>Unallocated Ve<br>0.000<br>0.000<br>0.000<br>0.000<br>0.000 | Invoiced Duty Amnt<br>0.00<br>Vendor No.<br>G/L Account<br>Calculated Duty<br>0.00<br>Unallocated<br>0.00<br>Total Weight<br>400.0000<br>Total Volume |
| FRGH Software<br>Received So Far<br>0.000<br>Type Descripti<br>BKFEE<br>DUTY Duty<br>FRGHT Freight<br>VOL Volume<br>WEIGH Weight | niption<br>ht<br>Unallocated Ven<br>0.000<br>on | idor No.         | 153.85<br>G/L Account<br>Total F<br>181.82<br>0.00<br>153.85<br>0.00<br>0.00 | e<br>Invoid<br>Seceived L<br>0.000<br>0.000<br>0.000<br>0.000 | DK<br>Undo<br>Unallocated Ve<br>0.000<br>0.000<br>0.000<br>0.000<br>0.000 | Invoiced Duty Amnt<br>0.00<br>Vendor No.<br>G/L Account<br>Calculated Duty<br>0.00<br>Unallocated<br>0.00<br>Total Weight<br>400.0000<br>Total Volume |

| 🔚 Landed Cost Entry                                   | /                           |                                 |                    |                                           |                                                                                                  |
|-------------------------------------------------------|-----------------------------|---------------------------------|--------------------|-------------------------------------------|--------------------------------------------------------------------------------------------------|
| Landed Cost Entry No                                  | 0000083 🔦 [ 🗋 Dat           | te 02/18/2009 User              | IGG File No        | 000009                                    |                                                                                                  |
| <u>1</u> . Header                                     | <u>2</u> . Address          | <u>3</u> . Lines                | <u>4</u> . Totals  | LC Inform                                 | ation is overwritten                                                                             |
| FRGH So Far                                           | Unallocated Vendor<br>0.000 | No. G/L Acc                     | 76.92<br>ount Invo | <u>QK</u><br>undo                         | Invoiced Duty Amnt<br>0.00<br>Vendor No.<br>G/L Account                                          |
| Type Descripti<br>BKFEE<br>DUTY Duty<br>FRGHT Freight | on                          | Total<br>90.91<br>0.00<br>76.92 | 0.000<br>0.000     | Unallocated Ve<br>0.000<br>0.000<br>0.000 | Invoice No.                                                                                      |
| VOL Volume<br>WEIGH Weight                            |                             | 0.00                            | 0.000              | 0.000<br>0.000                            | Calculated Duty<br>0.00<br>Unallocated<br>0.00<br>Total Weight<br>.0000<br>Total Volume<br>.0000 |
|                                                       | ]                           |                                 | Accept             | <u>C</u> ancel                            | Delete                                                                                           |
|                                                       |                             |                                 |                    | IGG                                       | ABC 2/18/2009                                                                                    |

## In-Transit Warehouse Processing

### Warehouse Code Maintenance

Select the **Warehouse Code Maintenance** program under the **Inventory Management Setup** menu.

| 👫 Warehouse Code Maintena | nce                                 | ? <u> </u>    |
|---------------------------|-------------------------------------|---------------|
| Warehouse Code 006        | Description In-Transit storage      |               |
| Ship-to Address Name      | 006 In-Transit                      |               |
| Address                   | 1101 W. MACARTHUR BLVD.             |               |
|                           | COSTA MESA, CA 92626                |               |
| Post to Location          | Q                                   |               |
| In-Transit Warehouse 🔽    |                                     |               |
|                           | Accept <u>C</u> ancel <u>D</u> elet | te 🔒 🕐        |
|                           | IIG AB                              | 3C 11/27/2008 |

Check the **In-Transit Warehouse** box to designate the warehouse as In-Transit.

*Note:* The *In-Transit Warehouse* check box is disabled and cannot be cleared for the *Default In-Transit Warehouse* (specified in the *Purchase Order Options program*).

## Purchase Order Options

Select the **Purchase Order Options** program under the **Purchase Order Setup** menu.

| <u>1</u> . Main                                | <u>2</u> . Additional     | <u>3</u> . Accounts | ) A luterate                | 1                |
|------------------------------------------------|---------------------------|---------------------|-----------------------------|------------------|
| Next Automatic Purch                           |                           |                     | <u>4</u> . Integrate        | <u>5</u> . Forms |
|                                                | ase Order Number          | 0010085             | Retain Purchase History     |                  |
| Next Automatic PO Re                           | eceipt Number             | 001156              | Retain Receipt History      | Yes 💌            |
| Next Automatic PO Inv                          | voice Entry Number        | 001005              | Purge PO Recap at Period B  | ind 🗹            |
| Next Automatic PO Re                           | eturn Number              | 001010              | Print Return Orders         |                  |
| Next Automatic Materi                          | al Requisition Number     | 001004              | Number of Days to Retain Co | ompleted PO 000  |
| -                                              | n on Auto Reorder Registe |                     | Cost Increase Password      |                  |
| Apply Discounts to Fre<br>Post Accounts Payabl | -                         | s •                 |                             |                  |
| Default Warehouse for I                        | Purchase Orders 000       | 🔍 CENTRAL W         | AREHOUSE                    |                  |
| Allow In-Transit Process                       | ing 🔽                     |                     |                             |                  |
| Default In-Transit Warel                       | house 006                 | 🔦 In-Transit stor   | rage                        |                  |
|                                                |                           |                     | Accept                      | Cancel           |
| at Automatic Purchase C                        | )rder number              |                     | IIG                         | ABC 11/27/20     |

Select the **Default In-Transit Warehouse** to be used in the Purchase Orders. Only Warehouses set as In-Transit in the **Warehouse Code Maintenance** can be selected as **Default In-Transit Warehouse**.

### Vendor Maintenance

Select the Vendor Maintenance program in the Accounts Payable Main menu.

| 👫 Vendor Main                                                                                              | tenance (ABC) 11/27/2008                                                                                   |
|----------------------------------------------------------------------------------------------------|----------------------------------------------------------------------------------------------------|
|                                                                                                    | 01-AIRWAY ( ) ( ) ( ) ( ) ( ) ( ) ( ) ( ) ( ) (                                                            |
| <u>1</u> . Main                                                                                            | 2. Additional 3. Statistics 4. Summary 5. History 6. Invoices 7. Transactions 8. Checks 9. P/Os            |
| Data Entry<br>G/L Account<br>Separate Chec<br>Comment<br>Printing<br>Sort<br>Batch Fax<br>Default In-Trans | Rent   ck   1099 Form   Vendor Type   None   Default Form   Taxpayer ID No.   Default Box No.   Misc Box 9 |
|                                                                                                    | Accept Cancel Delete 🔒 💿                                                                                   |

Select the **Default In-Transit Warehouse** to be used in the Purchase Orders for the selected Vendor.

If no default warehouse is specified for the vendor, the program will use the default warehouse set in the Purchase Order Options program.

### Product Line Maintenance

Select the **Product Line Maintenance** program under the **Inventory Management Setup** menu.

| Product Line Maintenan      | ce              |                                | ? _ 🗆          |
|-----------------------------|-----------------|--------------------------------|----------------|
| Product Line C&A            | 🔍 Description ( | CABLES & ACCESSORIES           |                |
| <u>1</u> . Main2            | Accounts        |                                |                |
|                             | G/L Account No. | Description                    |                |
| Inventory                   | 110-01-00       | 🔍 Note receivable              | Post by Whse   |
| Cost of Goods Sold          | 450-01-00       | 🔍 Purchases                    | 🗹 Post by Whse |
| Sales/Income                | 400-01-00       | 🔍 Distribution sales (history) | 🗹 Post by Whse |
| Sales Returns               | 425-00-00       | 🔍 Returns & allowances         | 🔽 Post by Whse |
| Inventory Adjustment        | 960-00-04       | 🔍 Miscellaneous                | Post by Whse   |
| Purchases Clearing          | 200-03-00       | 🔦 Purchases clearing account   | Post by Whse   |
| PO Variance Adjustment      | 960-00-04       | 🔍 Miscellaneous                | Post by Whse   |
| Mfg Variance Adjustment     | 960-00-04       | 🔍 Miscellaneous                | Post by Whse   |
| RMA Scrap                   | 116-00-00       | 🔍 Inventory-Scrap              | Post by Whse   |
| Repairs In Process          | 117-00-00       | 🔍 Inventory-Repairs in Process | Post by Whse   |
| Repairs Clearing            | 118-00-00       | 🔍 Inventory-Repairs Clearing   | Post by Whse   |
| Landed Cost Clearing        | 965-00-00       | 🔦 Landed Cost                  | Post by Whse   |
|                             |                 | <u>Accept</u>                  |                |
| eck this Box to Post by War | ehouse          | liG                            | ABC 11/27/200  |

Enter the **Landed Cost Clearing** account number from your Chart of Accounts for this product line.

This account is debited when items are registered as intransit. During the **Daily Transaction Register**, the amounts for In-Transit items are added to the account set in the Purchase Order, and subtracted from the Landed Cost Clearing account. After a Receipt of Goods is created for the Purchase Order, during the **Daily Receipt Registers/Update**, the same amounts are balanced back – subtracted from the Purchase Order account and added to the Landed Cost Clearing account. (See the **In-Transit Processing** section of the document for a detailed example.)

## The **Product Line Listing** includes the Landed Cost

Clearing account information.

| &A | CABLES & ACCESSO   | ORIES | 5          | FIN G     | OOD     | STD         | COST          | STD       | STANE   | DARD QU  | ANTIT |
|----|--------------------|-------|------------|-----------|---------|-------------|---------------|-----------|---------|----------|-------|
|    | BACKORDERS:        | Y     |            | DISC?:    | Y       | AI          | LOCATE L      | ANDED CC  | ST: Y   |          |       |
|    | PRINT RCPT LABELS: | Υ     |            | PROCUR:   | BUY     |             | COS           | ST OVERRI | DE: N   |          |       |
|    | SALES HIST?:       | Y     | RECEI      | PT HIST?: | Y       |             |               | TAX CLA   | SS: TX  |          |       |
| С  | OMMISSION METHOD:  | S     | STANDARD C | COMM.     |         | 1           | RATE:         | .000      | BASE:   |          | .00   |
|    | STANDARD U/M:      | EAC   | н          | PURCHA    | SE U/M: | EACH        | NO OF         | EACH:     |         | 1.00     |       |
|    | INVENTORY CYCLE:   | С     |            | SAL       | ES U/M: | EACH        | NO OF         | EACH:     |         | 1.00     |       |
|    | EXPLODE KIT:       | Р     | PROMPT     |           | WA      | RRANTY      | CODE: 60      | DAY       |         |          |       |
|    | RETURNS ALLOWED:   | Υ     |            |           |         |             |               |           |         |          |       |
|    | RESTOCKING CHARG   | E MET | THOD: P    | % ITEM I  | PRICE   |             | RESTOCKI      | NG CHARG  | E RATE: | 2.0      | )00%  |
|    |                    |       | ACCOUNT N  | JUMBER    |         |             |               |           | P       | OST BY W | 7HSE? |
|    | INVENT             | DRY:  | 110-01-00  |           | Note 1  | eceivable   |               |           |         | Y        |       |
|    | COST OF GOODS S    | OLD:  | 450-01-00  |           | Purch   | ases        |               |           |         | Y        |       |
|    | SALES/INCO         | DME:  | 400-01-00  |           | Distrib | ution sale: | s (history)   |           |         | Y        |       |
|    | SALES RETU         | RNS:  | 425-00-00  |           | Return  | ns & allow  | ances         |           |         | Y        |       |
|    | INVENTORY          | ADJ:  | 960-00-04  |           | Misce   | llaneous    |               |           |         | N        |       |
|    | PURCHASES CLEAR    | LING: | 200-03-00  |           | Purch   | ases cleari | ng account    |           |         | N        |       |
|    | P.O. VARIANCE      | ADJ:  | 960-00-04  |           | Misce   | llaneous    |               |           |         | N        |       |
|    | MFG VARIANCE       | ADJ:  | 960-00-04  |           | Misce   | llaneous    |               |           |         | N        |       |
|    | RMA SC.            | RAP:  | 116-00-00  |           | Invent  | ory-Scrap   |               |           |         | N        |       |
|    | REPAIRS IN PROC    | ESS:  | 117-00-00  |           | Invent  | ory-Repai   | rs in Process |           |         | Ν        |       |
|    | REPAIRS CLEAR      | UNG   | 118-00-00  |           | Invent  | ory-Repai   | rs Clearing   |           |         | N        | _     |
|    | LANDED COST CLEAR  | ING:  | 965-00-00  |           | Lande   | d Cost      |               |           |         | N        |       |

## In-Transit Register

Select the **In-Transit Register** program in the **Purchase Order Main** menu.

| TRANSIT REGISTER                                                                                          |
|----------------------------------------------------------------------------------------------------|
| Current General Ledger Period Is: 5 Ending: 11/27/2007<br>In-Transit Register Posting Date Is: 11/27/2008 |
| P Notice: This posting date falls into a future General Ledger period.                                    |
| Adobe PDF Dk                                                                                              |
| Enter the date to be used to post this register.                                                          |

Click Ok to proceed to the In-Transit Register screen.

| 👫 In-Transit Register |         |             |                    |                   |                      |
|-----------------------|---------|-------------|--------------------|-------------------|----------------------|
| Selection             | All     | Starting    | Ending             |                   |                      |
| Landed Cost Number    |         | Q.          | <u> 777777</u> 2 🔍 |                   |                      |
| Vendor Number         |         | 00- 🔍       | 99-ZZZZZZZ 🔍       |                   |                      |
| Purchase Order Number |         | <b>Q</b>    | <u> ZZZZZZ</u>     |                   |                      |
| LCE No. P.O. No. V    | endor N | o. Item No. | Shipped            | In Transit Whse   | Qty                  |
|                       |         |             |                    |                   |                      |
|                       |         |             |                    |                   |                      |
|                       |         |             |                    |                   |                      |
|                       |         |             |                    |                   |                      |
|                       |         |             |                    |                   |                      |
|                       |         |             |                    |                   |                      |
|                       |         |             |                    |                   |                      |
|                       |         |             |                    |                   |                      |
|                       |         | Res         | et Load            | Clear <u>C</u> an | cel <u>R</u> egister |
|                       |         |             |                    | IIG               | ABC 11/27/2008       |

#### Select Landed Cost Entry ranges by Landed Cost Number, Vendor Number, Purchase Order Number.

| Landed Cost Number     Image: Cost State       Vendor Number     Image: Cost State       Purchase Order Number     Image: Cost State |          |            | 0. 99           | 777772 Q<br>7777772 Q<br>7777772 Q | 2          |       |        |
|----------------------------------------------------------------------------------------------------|----------|------------|-----------------|------------------------------------|------------|-------|--------|
| LCE No.                                                                                                    | P.O. No. | Vendor No. | Item No.        | Shipped                            | In Transit | Whse  | Qty    |
| 0000189                                                                                                    | 0010084  | 01-ALLCLIM | 1001-HON-H252LK | 3.000                              | 0.000      | 006   | 3.000  |
| 0000191                                                                                                    | 0010036  | 01-AIRWAY  | 2481-5-50       | 5.000                              | 0.000      | 005   | 5.000  |
| 0000191                                                                                                    | 0010036  | 01-AIRWAY  | 1001-HON-H252   | 10.000                             | 0.000      | 006 💌 | 10.000 |
| 0000192                                                                                                    | 0010072  | 01-ALLCLIM | 2480-8-50       | 1.500                              | 0.000      | 005   | 1.500  |
| 0000192                                                                                                    | 0010072  | 01-ALLCLIM | 1001-HON-H252LK | 2.000                              | 0.000      | 006   | 2.000  |
|                                                                                                    |          |            |                 |                                    |            |       |        |

Click the **Load** button to display the selected lines.

Only lines with standard items will be displayed, because only standard items can be registered in transit.

After loading items by certain selections, new selections can be made, and clicking the **Load** button again will display the newly selected lines in addition to previously displayed.

Use the **Clear** button to clear the lines meeting the current selections.

Click the **Reset** button to load maximum available for register quantities.

Click the **Cancel** button to clear all the displayed lines.

The Default **Warehouses** are displayed, and can be changed.

Enter the **Quantities** for the lines to be registered as In-Transit. The quantities cannot exceed the difference of Shipped and In-Transit quantities.

Click the **Register** button to register the entered quantities to the specified in-transit warehouses.

| In-Transit | Register    |           |                 |                |              |         |            |             |                  | _ 🗆  |
|------------|-------------|-----------|-----------------|----------------|--------------|---------|------------|-------------|------------------|------|
| Selection  |             | All       | Startin         | g              | Ending       | I       |            |             |                  |      |
| Landed Co  | st Number   |           |                 | <b>Q</b>       | <u> ZZZZ</u> | ZZZ 🔍   |            |             |                  |      |
| Vendor Nu  | mber        |           | 00-             | 0              | 99-ZZ        | 77772 🔍 |            |             |                  |      |
| Purchase ( | Order Numbe | er 🔽      |                 | <b>Q</b>       | ZZZZ         | ZZZ 🔍   |            |             |                  |      |
| LCE No.    | P.O. No.    | Vendor N  | o.              | Item No.       |              | Shipped | In Transit | Whse        | Qty              |      |
| 0000189    | 0010084     | 01-ALLCL  | .IM             | 1001-HON-H252L | .К           | 3.000   | 3.000      | 006         | 0.000            |      |
| 0000191    | 0010036     | 01-AIRW.  | AY              | 2481-5-50      |              | 5.000   | 5.000      | 006         | 0.000            |      |
| 0000191    | 0010036     | 01-AIRWAY |                 | 1001-HON-H252  |              | 10.000  | 10.000     | 006         | 0.000            |      |
| 0000192    | 0010072     | 01-ALLCL  | LCLIM 2480-8-50 |                |              | 1.500   | 1.500      | 006         | 0.000            |      |
| 0000192    | 0010072     | 01-ALLCL  | .IM             | 1001-HON-H252L | .K           | 2.000   | 2.000      | 006         | 0.000            |      |
|            |             |           |                 |                |              |         |            |             |                  |      |
|            |             |           |                 | Rese           | t (          | Load    | Clear      | <u>C</u> an | cel <u>R</u> egi | ster |

| Selection  |            | All      | Startin | g              | Ending | ,       |            |              |                      |
|------------|------------|----------|---------|----------------|--------|---------|------------|--------------|----------------------|
| Landed Co  | ost Number |          |         | Q,             | ZZZZ   | ZZZ 🔍   |            |              |                      |
| Vendor Nu  | ımber      |          | 00-     | 0              | 99-ZZ  |         |            |              |                      |
| Purchase I | Order Numb | अ 🔽      |         | <b>Q</b>       | 7777   | ZZZ 🔍   |            |              |                      |
| LCE No.    | P.O. No.   | Vendor N | o.      | Item No.       |        | Shipped | In Transit | Whse         | Qty                  |
| 0000189    | 0010084    | 01-ALLCL | .IM     | 1001-HON-H252L | .К     | 3.000   | 0.000      | 006          | 1.000                |
| 0000191    | 0010036    | 01-AIRW/ | AY      | 2481-5-50      |        | 5.000   | 0.000      | 006          | 2.000                |
| 0000191    | 0010036    | 01-AIRW/ | AY      | 1001-HON-H252  |        | 10.000  | 0.000      | 006          | 5.000                |
| 0000192    | 0010072    | 01-ALLCL | .IM     | 2480-8-50      |        | 1.500   | 1.500      | 006          | 0.000                |
| 0000192    | 0010072    | 01-ALLCL | .IM     | 1001-HON-H252L | .K     | 2.000   | 0.000      | 006          | 2.000                |
|            |            |          |         |                |        |         |            |              |                      |
|            |            |          |         | Rese           | ιſ     | Load    | Clear      | <u>C</u> ano | cel <u>R</u> egister |

Entered quantities before clicking Register:

If there is invalid data on the items to be registered as intransit, the program will not be able to process such lines.

After clicking **Register**, message is displayed, if there are lines the program cannot register:

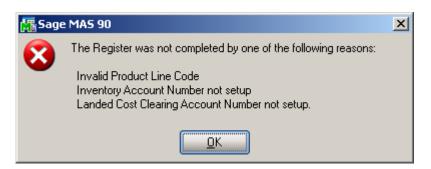

In the grid, successfully registered lines will display the quantity in-transit, while the lines not registered will display the reason codes in red.

The reasons can be the following:

GL – invalid or missing G/L account for Inventory or

Landed Cost Clearing (in Product Line Maintenance),

PO – Purchase Order Header,

**POL** – Purchase Order Line,

LC – Landed Cost Header,

**LCC** – Landed Cost Line.

| Selection               |           | All      | Startir | ng             | Ending | 1       |            |              |                |        |
|-------------------------|-----------|----------|---------|----------------|--------|---------|------------|--------------|----------------|--------|
| Landed Co               | st Number |          |         | Q              | ZZZZ   | ZZZ 🔍   |            |              |                |        |
| Vendor Nu               | mber      |          | 00-     | Q              | 99-ZZ  |         |            |              |                |        |
| Purchase Order Number 🔽 |           |          |         |                |        |         |            |              |                |        |
| LCE No.                 | P.O. No.  | Vendor N | lo.     | Item No.       |        | Shipped | In Transit | Whse         | Qty            |        |
| 0000189                 | 0010084   | 01-ALLCI | IM      | 1001-HON-H252L | _K     | 3.000   | 3.000      | 006          | 0.000          | GL     |
| 0000191                 | 0010036   | 01-AIRW  | AY      | 2481-5-50      |        | 5.000   | 5.000      | 006          | 0.000          |        |
| 0000191                 | 0010036   | 01-AIRW  | AY      | 1001-HON-H252  |        | 10.000  | 5.000      | 006          | 5.000          | GL     |
| 0000192                 | 0010072   | 01-ALLCI | IM      | 2480-8-50      |        | 1.500   | 1.500      | 006          | 0.000          |        |
| 0000192                 | 0010072   | 01-ALLCI | IM      | 1001-HON-H252L | ĸ      | 2.000   | 2.000      | 006          | 0.000          | GL     |
| 0000194                 | 0010085   | 01-ALLCI | IM      | 1001-HON-H252  |        | 2.000   | 0.000      | 006          | 2.000          | GL     |
| 0000194                 | 0010085   | 01-ALLCI | IM      | 1001-HON-H254  |        | 10.000  | 0.000      | 006          | 10.000         | GL     |
|                         |           |          |         |                |        |         |            |              |                |        |
|                         |           |          |         | Rese           | et 👔   | Load    | Clear      | <u>C</u> ano | el <u>R</u> eg | jister |

Quantity shipped can be divided among different in-transit warehouses. Select a warehouse for the line and enter the necessary quantity. After registering this quantity, select different warehouse for the same line, enter quantity, and click the **Register** again.

The registered quantities will be printed on the report when closing the **In-Transit Register** screen.

### Reversing of "In Transit" Quantities

After the **In Transit** quantities have been registered the user is allowed reversing those quantities:

| In-Transit | Register    |          |         |                |       |         |            |             |              |
|------------|-------------|----------|---------|----------------|-------|---------|------------|-------------|--------------|
| Selection  |             | All      | Startin | ng             | Endin | g       |            |             |              |
| Landed Co  | st Number   |          |         | Q              | 7777  | 777 Q   |            |             |              |
| Vendor Nu  | mber        |          | 00-     | Q              | 99-ZZ |         |            |             |              |
| Purchase ( | order Numbe | er 🔽     |         | <b>Q</b>       | 7777  | 7772 🔍  |            |             |              |
| LCE No.    | P.O. No.    | Vendor N | 0.      | Item No.       |       | Shipped | In Transit | Whse        | Qty          |
| 0000189    | 0010084     | 01-ALLCL | IM      | 1001-HON-H252L | .К.   | 3.000   | 3.000      | 006         | 0.000        |
| 0000191    | 0010036     | 01-AIRW/ | ٩Y      | 2481-5-50      |       | 5.000   | 5.000      | 006         | 0.000        |
| 0000191    | 0010036     | 01-AIRWA | ۹Y      | 1001-HON-H252  |       | 10.000  | 10.000     | 006         | 3.000-       |
| 0000192    | 0010072     | 01-ALLCL | IM      | 2480-8-50      |       | 1.500   | 1.500      | 006         | 0.000        |
| 0000192    | 0010072     | 01-ALLCL | IM      | 1001-HON-H252L | .К.   | 2.000   | 2.000      | 006         | 0.000        |
| 0000194    | 0010085     | 01-ALLCL | IM      | 1001-HON-H252  |       | 2.000   | 2.000      | 006         | 0.000        |
| 0000194    | 0010085     | 01-ALLCL | IM      | 1001-HON-H254  |       | 10.000  | 10.000     | 006         | 5.000-       |
|            |             |          |         |                |       |         |            |             |              |
|            |             |          |         | Rese           |       | Load    | Cļear      | <u>C</u> an |              |
|            |             |          |         |                |       |         |            | IIG         | ABC 11/27/20 |

It is necessary to enter the quantity to be taken off from In Transit (its absolute value cannot be greater than the quantity "In Transit") in the Qty field and click the Register button.

The quantity In Transit is calculated as Shipped + Qty. In our example it will be 10+(-3)=7 for the 3-rd line and 10-5=5 for the last line. Click the Register button.

| Selection                       |          | All       | Starting    | Ending | )       |            |      |             |
|---------------------------------|----------|-----------|-------------|--------|---------|------------|------|-------------|
| Landed Cost Number 🔽 🔍 ZZZZZZ 🔍 |          |           |             |        |         |            |      |             |
| Purchase Order Number           |          |           |             |        |         |            |      |             |
| LCE No.                         | P.O. No. | Vendor No | . Item No.  |        | Shipped | In Transit | Whse | Qty         |
| 0000189                         | 0010084  | 01-ALLCLI | M 1001-HON- | H252LK | 3.000   | 3.000      | 006  | 0.000       |
| 0000191                         | 0010036  | 01-AIRWA  | Y 2481-5-50 |        | 5.000   | 5.000      | 006  | 0.000       |
| 0000191                         | 0010036  | 01-AIRWA  | Y 1001-HON- | H252   | 10.000  | 7.000      | 006  | 3.000       |
| 0000192                         | 0010072  | 01-ALLCLI | M 2480-8-50 |        | 1.500   | 1.500      | 006  | 0.000       |
| 0000192                         | 0010072  | 01-ALLCLI | M 1001-HON- | H252LK | 2.000   | 2.000      | 006  | 0.000       |
| 0000194                         | 0010085  | 01-ALLCLI | M 1001-HON- | H252   | 2.000   | 2.000      | 006  | 0.000       |
| 0000194                         | 0010085  | 01-ALLCLI | M 1001-HON- | H254   | 10.000  | 5.000      | 006  | 5.000       |
|                                 |          |           |             |        | Load    | Clear      | Canc | el Register |

Thus the quantities 10 formerly registered in the In Transit warehouse will be reduced by 3. Those 3 quantities will be taken off from the In Transit warehouse through the Adjustment transaction generated upon registering the quantities.

| Inventory Maintena                                                                                                    |                                                                                                    | )N 2 DRAWER LETTER FLE V                                                                                                    |                                                                                                    |           |
|----------------------------------------------------------------------------------------------------|----------------------------------------------------------------------------------------------------|----------------------------------------------------------------------------------------------------|----------------------------------------------------------------------------------------------------|-----------|
| <u>1</u> . Main                                                                                                    | <u>2</u> . Options <u>3</u> . Transaction                                                                                                    | ns <u>4</u> . Inquiry                                                                                                    | <u>5</u> . Cost Detail                                                                                                    |           |
| Warehouse Code                                                                                                    | 006 🔍 In-Transit storage                                                                                                    |                                                                                                    |                                                                                                    |           |
| Trans Date Type                                                                                                    | Reference                                                                                                    | Quantity Unit Cost                                                                                                    | Extension                                                                                                    |           |
| 11/26/08         IR           11/26/08         IR           11/26/08         IR           11/26/08         IR           11/26/08         IR           11/26/08         IR           11/26/08         IR           11/27/08         IR           11/27/08         IR | LC-0000184<br>LC-0000184<br>LC-0000185<br>LC-0000185<br>LA-0000191<br>LA-0000191<br>LC-0000191<br>LC-0000191<br>LC-0000191<br>LC-0000191<br>LC-0000191<br>LC-0000191<br>LC-0000194 | 2.000         30.2938           1.000         30.2938           2.000         30.2938           2.000         30.5362           2.000-         330.5350           10.000-         131.4060           3.000-         131.4060           5.000-         131.4060           5.000-         131.4060           5.000-         131.4060           5.000-         131.4060           5.000-         131.4060           5.000-         131.4060           5.000-         131.4060           5.000-         131.4060           5.000-         131.4060           5.000-         131.4060 | 60.59<br>30.29<br>60.59<br>661.07<br>661.07<br>1,314.06<br>394,22<br>657.03<br>1,314.06<br>657.03<br>657.03<br>657.03<br>657.03<br>789.02 ▼ |           |
| Beginning Bal                                                                                                    | Received Adjusted/Sold                                                                                                    | Issued Ending Ba                                                                                                    | al                                                                                                    |           |
|                                                                                                    | <b>(</b>                                                                                                    | Accept Can                                                                                                    | cel <u>D</u> elete                                                                                                    | 80        |
|                                                                                                    |                                                                                                    |                                                                                                    | IIG ABC 1                                                                                                    | 1/27/2008 |

## In-Transit Processing

Enter a Purchase Order with items having different G/L Accounts.

| 🚟 Purchase Order Entry                                                                                                    | ? ×                                                                                 |
|----------------------------------------------------------------------------------------------------|-------------------------------------------------------------------------------------|
| Order Number 0010089 🔍 [                                                                                                    | Quick Print Defaults Vendor                                                         |
| <u>1</u> . Header <u>2</u> . Address <u>3</u> . Lines                                                                                | 4. Totals User ID IIG                                                               |
|                                                                                                    | Back Ordered Unit Cost Extension                                                    |
| 006         Q         EACH         Q         4.000         [22]         0.000           Line         Item Number         Description | 0.000 488.4155 1,953.66<br>TC LC UT Reg Date G/L Account                            |
| Whse U/M Ordered Received                                                                                                    | Back Order Unit Cost Extension                                                      |
| 1 1001-HON-H252 HON 2 DRAWER LETTER FLE<br>006 EACH 4.000 0.000<br>2 2480-8-50 DESK FILE 8" CAP 50                                   | TX Y N 11/27/20)8/15-00-01<br>0.000 488.4155 1,953.66<br>TX Y N 11/27/20)8/15-00-03 |
| 006 CASE 5.000 0.000                                                                                                    | 0.000 8,940.9100 44,704.55                                                          |
| I <u>ns</u> D <u>e</u> l Quick Line                                                                                                  | Total Amount 46,658.21                                                              |
|                                                                                                    | Accept Cancel Delete 🛃 🥥                                                            |
|                                                                                                    | IIG ABC 11/27/2008                                                                  |

The quantity ordered is added to the Qty on Purchase Order for the specified Warehouse:

| 👫 Quantity on Hand & | Reorder              |          |                   |                     | ?                   | × |
|----------------------|----------------------|----------|-------------------|---------------------|---------------------|---|
| Item No. 2480        | -8-50                |          | <u> </u>          | <u>R</u> ecap       | Qty <u>H</u> istory | ] |
| Warehouse Code 000   | 🔍 📐 CENTRAL W        | AREHOUSE |                   |                     |                     |   |
|                      |                      | ltem In  | ventory Status -  |                     |                     | ר |
| Bin Location         | C-100-10             | Unit of  | Measure           | EACH                |                     |   |
| Reorder Method       | Economic Quantity    | Qty on   | Hand              |                     | 16601.500           |   |
| Economic Order Qty   | 900.000              | Qty on   | Purch Order       |                     | 1505.500            |   |
| Reorder Point        | 300.000              | Qty on   | Sales Order       |                     | 0.000               |   |
| Minimum Order Qty    | 400.000              | Qty on   | Back Order        |                     | 0.000               |   |
|                      |                      | Qty Rei  | q for Work Orde   | ۲ <b>۲</b>          | 0.000               |   |
| Maximum On Hand      | 2000.000             | Qty on   | Work Order        |                     | 0.000               |   |
|                      |                      | Total Q  | ty Available      |                     | 16601.500           |   |
|                      |                      | Qty in S | hipping           |                     | 0.000               |   |
|                      |                      | 0n Har   | nd less in Shippi | ng                  | 16601.500           |   |
| L                    |                      |          |                   |                     |                     |   |
|                      | R <u>e</u> move Whse |          | <u> </u>          | <u>0</u> K <u>(</u> | Cancel 🛛 🕐          |   |

Enter a Landed Cost Entry with the lines of that Purchase Order.

| 🔚 Landed Cost Entry                                                                                                    |                           |
|----------------------------------------------------------------------------------------------------|---------------------------|
| Landed Cost Entry Number 0000195 🔍 [ Date 11/27/2008 User IIG                                                                                                    |                           |
| <u>1</u> . Header <u>2</u> . Address <u>3</u> . Lines <u>4</u> . Totals                                                                                                    |                           |
| P/O Number       Import B/L #       Line #       Import Entry #         0010089       1       1       1001-HON-H252       Import Entry #         Container Number       Size       Letter of Credit#       Qty Ordered       Qty Shipped       Qty Received       U/M         Unit Cost       488.4155       Custom Classification No       1111.11.1111       Outy Amnt       9.01         P/O #       L       Item Number       Ordered       Shipped       Received       U/M       \$ Alloc       Duty In Transit         0010089       1       1001-HON-H252       4.000       0.000       EACH       200.00       9.01         0010089       2       2480-8-50       5.000       5.000       0.000       CASE       0.00       240.99 | OK<br>Undo<br>Split<br>LC |
|                                                                                                    |                           |
| Accept     Cancel                                                                                                    |                           |
| IIG ABC 1                                                                                                    | 1/27/2008                 |

Run the In-Transit Register program and register some quantities for that Landed Cost Entry as In-Transit.

| 🚡 In-Transit | Register   |          |         |               |       |         |            |              |       | . 🗆 🗙     |
|--------------|------------|----------|---------|---------------|-------|---------|------------|--------------|-------|-----------|
| Selection    |            | All      | Startir | ng            | Endin | 9       |            |              |       |           |
| Landed Co    | st Number  |          | 0000    | 195 🔍         | 0000  | 195 🔍   |            |              |       |           |
| Vendor Nu    | mber       |          | 00-     | 0             | 99-ZZ |         |            |              |       |           |
| Purchase (   | Order Numb | er 🔽     |         | Q             | 7777  | ZZZ 🔦   |            |              |       |           |
| LCE No.      | P.O. No.   | Vendor N | 0.      | Item No.      |       | Shipped | In Transit | Whse         | Qty   |           |
| 0000195      | 0010089    | 01-AIRWA | ۹Y      | 1001-HON-H252 |       | 4.000   | 2.000      | 006          | 2.000 |           |
| 0000195      | 0010089    | 01-AIRW/ | AΥ      | 2480-8-50     |       | 5.000   | 3.000      | 006          | 2.000 |           |
|              |            |          |         |               |       |         |            |              |       |           |
|              |            |          |         | Rese          | et 🚺  | Load    | Clear      | <u>C</u> ano |       | er 7/2008 |

Now that the Landed Cost Entry has quantity in transit, the **Status** field is enabled and displays **In-Transit**, in the top right corner of the screen.

The **In-Transit** field in the Landed Cost Entry displays those registered quantities.

| 🔚 Landed Cost Entry                                                                                                    |
|----------------------------------------------------------------------------------------------------|
| Landed Cost Entry Number 0000195 🔍 🔯 Date 11/27/2008 User IIG Status In-Transit                                                                                                    |
| <u>1</u> . Header <u>2</u> . Address <u>3</u> . Lines <u>4</u> . Totals                                                                                                    |
| P/O Number         Import B/L #         Line #         Import Entry #         Qty In-Transit           0010089          1         11001-HON-H252          2.000         0K                                                                                                    |
| 0010089 ♀         1  1001-HON-H252 ▼         2.000 □K           Container Number         Size         Letter of Credit# Qty Ordered         Qty Shipped         Qty Received         U/M           4.000         4.000         0.000         EACH         Undo                                                                                                    |
| Unit Cost 488.4155 Custom Classification No 1111.11.1111 🔍 Duty Amnt 9.01                                                                                                    |
| P/0 #         L         Item Number         Ordered         Shipped         Received         U/M         \$Alloc         Duty         In Transit         LC           0010089         1         1001-H0N-H252         4.000         0.000         EACH         200.00         9.01         2.000         Y           0010089         2         2480-8-50         5.000         5.000         0.000         CASE         0.00         240.95         3.000         Y |
|                                                                                                    |
|                                                                                                    |
|                                                                                                    |
|                                                                                                    |
| Accept     Delete                                                                                                    |
| IIG ABC 11/27/2008                                                                                                    |

The registered quantity is added to the Qty on Hand for the In-Transit Warehouse:

| 👫 Quantity on Hand & | Reorder                |                          | <u>? ×</u>                |
|----------------------|------------------------|--------------------------|---------------------------|
| Item No. 2480        | -8-50                  | E                        | lecap Qty <u>H</u> istory |
| Warehouse Code 006   | 🔍 📐 In-Transit storage |                          |                           |
|                      |                        | - Item Inventory Status  |                           |
| Bin Location         |                        | Unit of Measure          | EACH                      |
| Reorder Method       | Economic Quantity      | Qty on Hand              | 302.500                   |
| Economic Order Qty   | 0.000                  | Qty on Purch Order       | 0.000                     |
| Reorder Point        | 0.000                  | Qty on Sales Order       | 0.000                     |
| Minimum Order Qty    | 0.000                  | Qty on Back Order        | 0.000                     |
| -                    |                        | Qty Req for Work Order   | 0.000                     |
| Maximum On Hand      | 0.000                  | Qty on Work Order        | 0.000                     |
|                      |                        | Total Qty Available      | 302.500                   |
|                      |                        | Qty in Shipping          | 0.000                     |
|                      |                        | On Hand less in Shipping | 302.500                   |
|                      | R <u>e</u> move Whse   | <u></u> K                | <u>Cancel</u>             |

After running the **PO Daily Transactions Register**, the amounts of the items registered as In-Transit, are posted to the G/L accounts of the Lines of the Purchase Order.

|                                                                                                    | Daily Transa   | action Register | ABC Distri                          | bution and Service | e Corp. (ABC) |
|----------------------------------------------------------------------------------------------------|----------------|-----------------|-------------------------------------|--------------------|---------------|
| CC-000056 107-00-00 GL Landed Cost FD &A 44,704.55<br>Airway Property LCE:0000195 26,822.73<br>Airway Property LCE:0000195 18,858.85<br>Airway Property LCE:0000195 18,858.85<br>Airway Property LCE:0000195 965-00-00 976.83<br>Airway Property LCE:0000195 976.83<br>Airway Property LCE:0000195 145,881.38<br>Airway Property LCE:0000195 145,881.38<br>Airway Property LCE:0000195 145,881 | Postings For:  | 11/27/2008      |                                     |                    |               |
| Airway Property         LCE:0000195           115-00-02         Inventory - West Warehouse         26,822.73           115-00-03         Airway Property         LCE:0000195           965-00-00         Inventory - Central Warehouse         18,858.65           Airway Property         LCE:0000195         18,858.65           Airway Property         LCE:0000195         18,858.65           Airway Property         LCE:0000195         976.83           Airway Property         LCE:0000195         976.83           Airway Property         LCE:0000195         145,681.38           Airway Property         LCE:0000195         976.83           Airway Property         LCE:0000195         145,681.38           Airway Property         LCE:000195         145,681.38           Airway Property         LCE:000195         112,72008 Totals:                                                                                                    | Source Journal | Account Number  | Account Description/Posting Comment | Debit              | Credit        |
| 115-00-02         In ventory - West Warehouse         26,822.73           Airway Property         LCE:0000195         18,858.65           Airway Property         LCE:0000195         976,83           S65-00-00         Airway Property         LCE:0000195           Airway Property         LCE:0000195         976,83           Airway Property         LCE:0000195         976,83           Airway Property         LCE:0000195         976,83           Airway Property         LCE:0000195         976,83           Juncal 000056 Totals:         45,681.38         45,681.38           11/27/2008 Totals:         45,681.38         45,681.38                                                                                                    | .C-000056      | 107-00-00       |                                     |                    | 44,704.55     |
| Airway Property         LCE:0000195         18,858.65           115-00-03         Inventory - Central Warehouse         18,858.65           965-00-00         Airway Property         LCE:0000195           965-00-00         Landed Cost         976.83           Airway Property         LCE:0000195         145,681.38           Journal 000056 Totals:         45,681.38         45,681.38           11/27/2008 Totals:         45,681.38         45,681.38                                                                                                    | ſ              | 115 00 00       |                                     | 20,022,72          |               |
| 115-00-03         Inventory - Central Warehouse         18,858.85           Airway Property         LCE:0000195         976.83           365-00-00         Airway Property         LCE:0000195           Journal 000056 Totals:         45,681.38           Source LC Totals:         45,681.38           11/27/2008 Totals:         45,681.38                                                                                                    |                | 115-00-02       |                                     | 26,822.73          |               |
| 365-00-00         Landed Cost         976.83           Airway Property         LCE:0000195         45,681.38         45,681.38           Source LC Totals:         45,681.38         45,681.38         45,681.38           11/27/2008 Totals:         45,681.38         45,681.38         45,681.38                                                                                                    |                | 115-00-03       |                                     | 18,858.65          |               |
| Airway Property LCE:0000195<br>Journal 000056 Totals: 45,681.38<br>Source LC Totals: 45,681.38<br>11/27/2008 Totals: 45,681.38<br>45,681.38                                                                                                    |                |                 |                                     |                    |               |
| Journal 000056 Totals: 45,681.38 45,681.38<br>Source LC Totals: 45,681.38 45,681.38<br>11,27,2008 Totals: 45,681.38 45,681.38                                                                                                    |                | 962-00-00       |                                     |                    | 976.83        |
| Source LC Totals:         45,681.38         45,681.38         45,681.38         45,681.38         45,681.38         45,681.38         45,681.38         45,681.38         45,681.38         45,681.38         45,681.38         45,681.38         45,681.38         45,681.38         45,681.38         45,681.38         45,681.38         45,681.38         45,681.38         45,681.38         45,681.38         45,681.38         45,681.38         45,681.38         45,681.38         45,681.38         45,681.38         45,681.38         45,681.38         45,681.38         45,681.38         45,681.38         45,681.38         45,681.38         45,681.38         45,681.38         45,681.38         45,681.38         45,681.38         45,681.38         45,681.38         45,681.38         45,681.38         45,681.38         45,681.38         45,681.38         45,681.38         45,681.38         45,681.38         45,681.38         45,681.38         45,681.38         45,681.38         45,681.38         45,681.38         45,681.38         45,681.38         45,681.38         45,681.38         45,681.38         45,681.38         45,681.38         45,681.38         45,681.38         45,681.38         45,681.38         45,681.38         45,681.38         45,681.38         45,681.38         45,681.38         45,681.38         45,681.38         45,681.38                                                                                                    |                |                 |                                     | 45 681 38          | 45 681 38     |
| 11,27/2008 Totals: 45,681.38 45,681.38                                                                                                    |                |                 | Source LC Totals:                   |                    |               |
| Report Totals: 45,681.38 45,681.38                                                                                                    |                |                 | 11/27/2008 Totals:                  |                    |               |
|                                                                                                    |                |                 | Report Totals:                      | 45,681.38          | 45,681.38     |
|                                                                                                    |                |                 |                                     |                    |               |

Here are the transactions of these accounts (the postings of the Landed Cost Entry are selected):

| Account Ma      | aintenance (#<br>115-00-02  | ABC) 11/27/2008     |                         | <u>ି</u> ଓ ଏ ତ |                | ><br>_ <u>B</u> udget |
|-----------------|-----------------------------|---------------------|-------------------------|----------------|----------------|-----------------------|
| Description     | Inventory - We              | est Warehouse       |                         |                |                |                       |
| <u>1</u> . Main | <u>2</u> . History          | <u>3</u> . Variance | <u>4</u> . Transactions |                | Fisca          | l Year 2008 💌         |
| Per A Da        | ate Journ<br>/27/2008 LC-00 |                     |                         | 95 26          | Debit .        | Crec 🕅                |
| •               |                             |                     |                         |                |                |                       |
|                 | Beginning                   | Debit               | Credi                   | it Net Change  | End            | ing Balance           |
|                 | 0.00                        | 26,822.73           | 0.00                    | 26,822.73      |                | 26,822.73             |
|                 |                             |                     |                         | Accept         | <u>C</u> ancel | Delete 🔚 🕐            |

| Account No.     | 115-00-03                    |                                                                                               |                        |                          | ' 🖪 🗨 🕑    |                   | B              | udget        |
|-----------------|------------------------------|-----------------------------------------------------------------------------------------------|------------------------|--------------------------|------------|-------------------|----------------|--------------|
| Description     | Inventory - C                | entral Warehouse                                                                              |                        |                          |            |                   |                |              |
| <u>1</u> . Main | <u>2</u> . Histo             | ry <u>3</u> . Varianc                                                                         | e ] <u>4</u> . Transad | tions                    |            |                   | Fiscal Year 20 | 08 💌         |
| Per A D         | ate Jou                      | urnal Posting F                                                                               | ?emark                 |                          |            | Debit             | ( <b>_</b>     | <b>1</b> (6) |
|                 | /26/2008 PO-                 |                                                                                               |                        | C:G001146                |            | 330.54            |                |              |
|                 | /26/2008 PO-                 | ,                                                                                             | -F2                    | C:G001150                |            | 881.68            |                | 8            |
|                 | /26/2008 PO-                 | ,                                                                                             |                        | E:0000185                | -          |                   | 66             | 8            |
|                 | /26/2008 PO-                 |                                                                                               | -F2                    | C:G001152                |            | .016.47           |                |              |
|                 | /26/2008 PO-                 |                                                                                               |                        | C:G001153                | 46         | ,658.18           |                |              |
|                 | /27/2008 LC+<br>/27/2008 LC+ |                                                                                               |                        | LCE:0000189<br>E:0000191 |            | 308.53<br>.319.56 |                |              |
|                 | /27/2008 LC4<br>/27/2008 LC4 | ,,,,,,,,,,,,,,,,,,,,,,,,,,,,,,,,,,,,,,,,,,,,,,,,,,,,,,,,,,,,,,,,,,,,,,,,,,,,,,,,,,,,,,,,,,,,, |                        | LCE:0000191              | 3          | 167.38            |                |              |
|                 | /27/2008 LC4                 |                                                                                               |                        | E:0000191                |            | 107.30            | 1,45           |              |
|                 | /27/2008 LC-I                | ,                                                                                             |                        | E:0000191                |            | 802.20            | 1,15           |              |
|                 | /27/2008 LC-I                | ,                                                                                             |                        | 2:0000191                |            | 262.81            |                |              |
| 11 11           | /27/2008 LC-                 |                                                                                               |                        | LCE:0000194              | 1          | ,268.92           |                |              |
|                 | /27/2008 LC-I                | 000055 Airway Pr                                                                              | operty LCB             | E:0000195                | 27         | ,799.56           |                |              |
| 11 11           | /27/2008 LC-                 | 000056 Airway Pr                                                                              | operty LCI             | 2:0000195                | 18         | ,858.65           |                | -            |
| •               |                              |                                                                                               |                        |                          |            |                   | •              | 1            |
|                 | Beginning                    | De                                                                                            | bit                    | Credit                   | Net Change |                   | Ending Balance |              |
|                 | 84,491.48                    | 142,824.1                                                                                     | 7 18                   | ,979.74                  | 123,844.43 |                   | 208,335.91     |              |

The sum of these amounts is posted from the Landed Cost Clearing account specified in the Product Line Maintenance (selected line):

| Account Maintenance<br>Account No. 965-00-00                                                                                                    |                                                                            | <u>.</u>                     |                                                   |
|----------------------------------------------------------------------------------------------------|----------------------------------------------------------------------------|------------------------------|---------------------------------------------------|
| Description Landed Co                                                                                                    | ost                                                                        |                              |                                                   |
| <u>1</u> . Main <u>2</u> . His                                                                                                    | story <u>3</u> . Variance <u>4</u> . Transactions                          | )                            | Fiscal Year 2008 💌                                |
| Per △         Date         J           11         11/25/2008 L         L           11         11/25/2008 L         L           11         11/27/2008 L         L           11         11/27/2008 L         L | 0-000056 Container Corporation Of LCE:<br>C-000054 Airway Property LCE:000 | 0000179 39                   | Credit (%)<br>39.54 (%)<br>262.81 (%)<br>1,268.92 |
| 11 11/27/2008 L<br>11 11/27/2008 L                                                                                                    | C-000055 Airway Property LCE:000                                           | 0195                         | 976.83                                            |
| Beginnin<br>0.00                                                                                                    |                                                                            | edit Net Change 93 3,485.39- | Ending Balance<br>3,485,39-                       |
|                                                                                                    |                                                                            | Accept Cance                 | el Delete 🔒 💿                                     |

Click the **Journal Zoom** button to view the **Journal Drill Down** for that selected transaction:

| 📠 Journal Drill Down  |                                         |                    | ? _ 🗆 🗙                                   |
|-----------------------|-----------------------------------------|--------------------|-------------------------------------------|
| Journal No. LC-000055 | Airway Property LCE:                    |                    | Posting Date 11/27/2008                   |
| Updated On 11/27/2008 | Updated At 1:39 pm                      | Updated By USERIIG |                                           |
| 107-00-00 GL          | scription                               | Debit              | Credit Comment                            |
|                       | entory - Central Warehouse<br>Ided Cost | 27,799.56          | Airway Property<br>976.83 Airway Property |
|                       |                                         |                    |                                           |
|                       |                                         |                    |                                           |
|                       |                                         |                    |                                           |
|                       |                                         |                    |                                           |
|                       |                                         |                    |                                           |
| -                     |                                         |                    |                                           |
|                       |                                         |                    | <u>ok</u>                                 |

Run the Landed Cost Receipt Generation:

| 🔚 Landed Cost Receipt Gener | rati 💶 🗙       |
|-----------------------------|----------------|
| Landed Cost Entry Number    | 000195 🔍       |
| Proceed                     | <u>C</u> ancel |
| IIG ABC                     | 11/27/2008     |

The program generates a Receipt of Goods for the specified Landed Cost Entry:

| 🎢 Sage | MAS 90                    | × |
|--------|---------------------------|---|
| į)     | Generated receipt 001157. |   |

Run the **Daily Receipt Registers/Update**, and then the **Daily Transaction Register**.

The quantities being In-Transit before the update, are subtracted from the Qty on Purchase Order and added to the Qty on Hand for the PO line Warehouse:

| 👫 Quantity on Hand | & Reorder           |                          | <u>? ×</u>                        |
|--------------------|---------------------|--------------------------|-----------------------------------|
| Item No. 24        | 80-8-50             |                          | <u>R</u> ecap Qty <u>H</u> istory |
| Warehouse Code     | 00 🔍 📐 CENTRAL WAR  | EHOUSE                   |                                   |
|                    |                     | I Tem Inventory Status   |                                   |
| Bin Location       | C-100-10            | Unit of Measure          | EACH                              |
| Reorder Method     | Economic Quantity 💌 | Qty on Hand              | 17101.500                         |
| Economic Order Qty | 900.000             | Qty on Purch Order       | 1005.500                          |
| Reorder Point      | 300.000             | Qty on Sales Order       | 0.000                             |
| Minimum Order Qty  | 400.000             | Qty on Back Order        | 0.000                             |
| Maximum On Hand    | 2000.000            | Qty Req for Work Order   | 0.000                             |
| Maximum on mana    | 2000.000            | Qty on Work Order        | 0.000                             |
|                    |                     | Total Qty Available      | 17101.500                         |
|                    |                     | Qty in Shipping          | 0.000                             |
|                    |                     | On Hand less in Shipping | 17101.500                         |
|                    |                     |                          |                                   |
|                    | Remove Whse         | <u></u> к                | <u>C</u> ancel                    |

The amounts of the items registered as In-Transit, are posted back from the Lines G/L accounts of the Purchase Order.

The following are transactions of these accounts (the postings of the Landed Cost Entry are selected):

| Account Ma      | aintenance (<br>115-00-02                                | (ABC) 11/27/2008       |                                  | <u></u>    | ) 🜔 🗐                           | _              | <b>_ □ ×</b><br>dget |
|-----------------|----------------------------------------------------------|------------------------|----------------------------------|------------|---------------------------------|----------------|----------------------|
| Description     | Inventory - W                                            | /est Warehouse         |                                  |            |                                 |                |                      |
| <u>1</u> . Main | <u>2</u> . Histo                                         | ry <u>3</u> . Variance | <u>4</u> . Transactions          |            | Fi                              | scal Year 200  | 8 💌                  |
| 11 11/          | ate Jou<br>/27/2008 LC-1<br>/27/2008 PO-<br>/27/2008 PO- | 000060 Airway Prope    | rty LCE:000019<br>rty REC:G0011! | 57         | Debit<br>26,822.73<br>44,827.26 | C<br>26.82     |                      |
| •               |                                                          |                        |                                  |            |                                 |                |                      |
|                 | Beginning                                                | Debit                  | Credit                           | Net Change | E                               | Inding Balance |                      |
|                 | 0.00                                                     | 71,649.99              | 26,822.73                        | 44,827.26  |                                 | 44,827.26      |                      |
|                 |                                                          |                        |                                  | Accept     | <u>C</u> ancel                  | <u>D</u> elete | 10                   |

| Account No.                                                                                                    | 115-00-03                                                                                                    |                                                                                                    |                                                                                                    | 💽 💽 🤇                                                            | ) 🕑 🗐                                                                                                    | Bud             | dget |
|----------------------------------------------------------------------------------------------------|----------------------------------------------------------------------------------------------------|----------------------------------------------------------------------------------------------------|----------------------------------------------------------------------------------------------------|------------------------------------------------------------------|----------------------------------------------------------------------------------------------------|-----------------|------|
| Description                                                                                                    | Inventory - C                                                                                                    | entral Warehouse                                                                                                    |                                                                                                    |                                                                  |                                                                                                    |                 |      |
| <u>1</u> . Main                                                                                                    | ] <u>2</u> . Histo                                                                                                    | ry <u>3</u> . Variance                                                                                                    | <u>4</u> . Transactions                                                                                                    |                                                                  | F                                                                                                    | iscal Year 2008 | 8 💌  |
| Per A Da                                                                                                    | ate Jou                                                                                                    | ırnalPosting Ren                                                                                                    | nark                                                                                                    |                                                                  | Debit                                                                                                    | <b></b>         | H    |
| 11         11           11         11           11         11           11         11           11         11           11         11           11         11           11         11           11         11           11         11           11         11           11         11           11         11           11         11           11         11           11         11           11         11 | 726/2008 PO-<br>726/2008 PO-<br>726/2008 PO-<br>727/2008 LC-<br>727/2008 LC-<br>727/2008 LC-<br>727/2008 LC-<br>727/2008 LC-<br>727/2008 LC-<br>727/2008 LC-<br>727/2008 LC-<br>727/2008 LC-<br>727/2008 LC-<br>727/2008 PO- | 000059 Airway Prope<br>000059 Airway Prope<br>000051 Allclimate Ma<br>000051 Allclimate Ma<br>000052 Airway Prope<br>000053 Airway Prope<br>000054 Airway Prope<br>000055 Airway Prope<br>000055 Airway Prope | erty         REC:G0011!           erty         REC:G0011!           aintenance         LCE:000019           aintenance         LCE:000019           aintenance         LCE:000019           erty         LCE:000019           erty         LCE:000019           erty         LCE:000019           erty         LCE:000019           erty         LCE:000019           erty         LCE:000019           aintenance         LCE:000019           erty         LCE:000019           erty         LCE:000019 | 52<br>53<br>1189<br>1192<br>1192<br>1<br>1<br>1<br>194<br>5<br>5 | 3,016.47<br>46,658.18<br>308.53<br>3,319.56<br>167.38<br>802.20<br>262.81<br>1,268.92<br>27,799.56<br>18,858.65<br>46,985.50 | 1               |      |
|                                                                                                    | /27/2008 PO-                                                                                                    |                                                                                                    |                                                                                                    |                                                                  | 40,000.00                                                                                                    | 46<br>▼         |      |
|                                                                                                    | Beginning                                                                                                    | Debit                                                                                                    | Credit                                                                                                    | Net Chang                                                        | je E                                                                                                    | Ending Balance  |      |
|                                                                                                    | 84,491.48                                                                                                    | 189,809.67                                                                                                    | 65,637.95                                                                                                    | 124,171.72                                                       | 2                                                                                                    | 208,663.20      |      |

The sum of these amounts is posted to the Landed Cost Clearing account specified in the Product Line Maintenance (selected line):

| 🚡 Account Ma     | aintenance (A                                                    | BC) 11/27/2008                            |                 |            |                |                            |
|------------------|------------------------------------------------------------------|-------------------------------------------|-----------------|------------|----------------|----------------------------|
| Account No.      | 965-00-00                                                        |                                           |                 | ି 🛯 🖉 🖉    | ) 💽 🗐          | <u>B</u> udget             |
| Description      | Landed Cost                                                      |                                           |                 |            |                |                            |
| <u>1</u> . Main  | <u>2</u> . History                                               | <u>3</u> . Variance                       | 4. Transactions |            | Fisc           | cal Year 2008 💌            |
| Per 🛆 Da         | te Journ                                                         | al Posting Rema                           | ark             |            | Debit          | N                          |
| 11 11/<br>11 11/ | 25/2008 LC-00<br>25/2008 PO-00<br>27/2008 LC-00<br>27/2008 LC-00 | 0056 Container Corj<br>0054 Airway Proper |                 | 179        | 39.54          | 1                          |
| 11 11/           | 27/2008 LC-00<br>27/2008 LC-00                                   | 0055 Airway Proper                        | ty LCE:0000195  |            |                | 26 😽<br>1,26<br>91 🔜<br>91 |
|                  | 27/2008 PO-00                                                    |                                           |                 |            | 1,953.66       |                            |
| 1                |                                                                  |                                           |                 |            |                |                            |
|                  | Beginning                                                        | Debit                                     | Credit          | Net Change | En             | iding Balance              |
|                  | 0.00                                                             | 1,993.20                                  | 3,524.93        | 1,531.73   |                | 1,531.73-                  |
| <u> </u>         |                                                                  |                                           |                 | Accept     | <u>C</u> ancel | Delete                     |

Click the **Journal Zoom** button to view the **Journal Drill Down** for that selected transaction:

| 🎢 Journal (            | Drill Down |                                      |         |            |           |                                    | ?      | <u> </u>   |
|------------------------|------------|--------------------------------------|---------|------------|-----------|------------------------------------|--------|------------|
| Journal No.            | P0-000060  | Airway Prope                         | erty    | LCE:       |           | Posting Date                       | 11/27/ | 2008       |
| Updated On             | 11/27/2008 | Updated At                           | 1:58 pm | Updated By | USERIIG   |                                    |        |            |
| Account                | No. 🛆 🛛    | Description                          |         | Debit      | Credit    |                                    |        |            |
| 107-00-0               |            | L Landed Cost<br>ther Receivable     |         | 71,527.28  | 200.00    | Airway Property<br>NEW New         |        |            |
| 115-00-00<br>115-00-00 |            | nventory - West<br>nventory - West   |         | 44,827.26  | 26,822.73 | Airway Property<br>Airway Property |        |            |
| 115-00-0               | 3 Ir       | ventory - Centra<br>ventory - Centra | эl      | 46,985.50  | 46,658,21 | Airway Property<br>Airway Property |        |            |
| 150-00-0               | 0 L        | and<br>Jurchases clearii             |         |            |           | Advanced Duty<br>Airway Property   |        |            |
| 965-00-0               |            | anded Cost                           |         | 1,953.66   |           | Airway Property                    |        |            |
|                        |            |                                      |         |            |           |                                    |        |            |
|                        |            |                                      |         |            |           |                                    |        |            |
|                        |            |                                      |         |            |           |                                    |        |            |
|                        |            |                                      |         |            |           |                                    |        |            |
|                        |            |                                      |         |            |           | <u>0</u> K                         |        | <b>]</b> @ |

The In-Transit transactions can be viewed from the Inventory Maintenance.

| 👫 Inventory Maintena                                                                                                    | nce                                                                                                    |                                                                                                    | ?                                                                                                  |          |
|----------------------------------------------------------------------------------------------------|----------------------------------------------------------------------------------------------------|----------------------------------------------------------------------------------------------------|----------------------------------------------------------------------------------------------------|----------|
| Item No. 2480-8-50                                                                                                    | 🔍 Description DE                                                                                             | SK FILE 8" CAP 50                                                                                                    |                                                                                                    |          |
| <u>1</u> . Main                                                                                                    | <u>2</u> . Options <u>3</u> . Transaction                                                                    | s <u>4</u> . Inquiry                                                                                                    | <u>5</u> . Cost Detail                                                                             |          |
| Warehouse Code                                                                                                    | 006 🔍 In-Transit storage                                                                                     |                                                                                                    |                                                                                                    |          |
| Trans Date Type                                                                                                    | Reference Lot No.                                                                                            | Quantity Unit Cost                                                                                                    | Extension                                                                                          |          |
| 11/27/08         IR           11/27/08         IR           11/27/08         IR           11/27/08         IR           11/27/08         IR           11/27/08         IR           11/27/08         IR           11/27/08         IR           11/27/08         IR           11/27/08         IR           11/27/08         IR           11/27/08         IR           11/27/08         IR | LA-0000195<br>LC-0000195<br>LC-0000195<br>LC-0000195<br>LC-0000195<br>LC-0000195<br>LC-0000195<br>LC-0000195 | 100.000-         89.4091           1.500         34.8990           500.000-         89.4091           300.000         89.4091           200.000         89.4091           200.000         89.4091           300.000         89.4091           200.000         89.4091           300.000-         89.4091           300.000-         89.4091           200.000         89.4091 | 8,940.91-<br>52.35<br>44,704.55-<br>26,822.73<br>17,881.82<br>17,881.82<br>26,822.73-<br>17,881.82 |          |
| Beginning Bal                                                                                                    | Received Adjusted/Sold                                                                                       | Issued Ending Ba                                                                                                    |                                                                                                    |          |
|                                                                                                    | <b></b>                                                                                                    | Accept Canc                                                                                                    | el <u>D</u> elete                                                                                  | 80       |
|                                                                                                    |                                                                                                    |                                                                                                    | IIG ABC 11                                                                                         | /27/2008 |

The Zoom button displays the Landed Cost History Inquiry.

| 🔚 Landed Cost History Inquiry                     |                                                                                                    | ? _                                                                                                    | ×    |
|---------------------------------------------------|----------------------------------------------------------------------------------------------------|----------------------------------------------------------------------------------------------------|------|
| Landed Cost Entry Number 00000195                 | Date 11/27/2008                                                                                                    | User IIG Status In-Transit                                                                                                    |      |
| <u>1</u> . Header <u>2</u> . Address              | s <u>3</u> . Lines                                                                                                    | 4. Totals                                                                                                    |      |
| P/O Number         Import B/L #           0010089 | Iassification No         1111.11.1111           Order         Shipp         Recei           4         4         4           5         5         5 | Import Entry #         Qty In-Transit           ved         Qty Shipped         Qty Received         U/M           000         4.000         4.000         EACH           Duty Amnt         4.59         U/M         \$Alloc         Duty In Tra         LC           EACH         200,00         4.59         4         Y           CASE         0.0000         122.71         5         Y           CASE         0.0000         122.71         3         Y |      |
|                                                   |                                                                                                    | <u></u> K                                                                                                    |      |
|                                                   |                                                                                                    | IIG ABC 11/27/2                                                                                                    | 2008 |

## **Business Insights - Explorer**

### Landed Cost View

Select the **Landed Cost View** from the Business Insights Explorer menu. The **Landed Cost Entry Header** and **Lines** data is displayed in the Landed Cost Data View grid.

| 📪 MAS 90 Business Insights Exp | lorer - PO068_ALCLande                            | dCost     |                        |                 |                       |                     | _ <b>_ _</b> ×                  |
|--------------------------------|---------------------------------------------------|-----------|------------------------|-----------------|-----------------------|---------------------|---------------------------------|
| Eile Edit Yiew Data Previe     | ew Expl <u>o</u> re <u>T</u> ools <u>H</u> elj    | р         |                        |                 |                       |                     | ÷                               |
| 🕴 🔘 Back 🔹 🔘 🔹 🌈 🔒 🛃           | Setting 🎬 Standard                                | -         | 📰 🖬 🖬 🗙 🗆              | a 🛕 🕘 📮         |                       |                     |                                 |
| 🗄 🛓 🕹 🖓 🌆 🋴 🖓 隊 😰              | Σ 😤 🔁 🚰 Σ 📲 Σ                                     | -         |                        | _               |                       |                     |                                 |
| Navigation Pane 🏾 🗛 >          |                                                   |           |                        |                 |                       |                     |                                 |
| Preview                        | Landed Cost                                       |           |                        |                 |                       |                     |                                 |
| PO068 ALCLandedCostDetail      | Data Grid Chart                                   |           |                        |                 |                       |                     |                                 |
|                                | Drag a column header here to group by that column |           |                        |                 |                       |                     |                                 |
|                                | :≣ Landed Cost Entry Nu                           | umber 💌 I | anded Cost Entry Date. | Current Red     | eipt Of Goods Number: | Vendor Number       | <ul> <li>Vendor Name</li> </ul> |
|                                | 0000189                                           |           | 1/26/2008              |                 |                       | 01ALLCLIM           | Allclimate Maint                |
|                                | 0000191                                           |           | 1/27/2008              |                 |                       | 01AIRWAY            | Airway Propert                  |
|                                | 0000192                                           |           | 1/27/2008              |                 |                       | 01ALLCLIM           | Allclimate Maint                |
|                                | > 0000194                                         | 1         | 1/27/2008              |                 |                       | 01ALLCLIM           | Allclimate Maint                |
|                                |                                                   |           |                        |                 |                       |                     |                                 |
| Select Preview Setting         | <filter empty="" is=""></filter>                  |           |                        |                 |                       |                     | Filter Builder                  |
|                                | •                                                 |           |                        |                 |                       |                     | F                               |
|                                | Preview Landed Cost Detail                        |           |                        |                 |                       |                     |                                 |
|                                | Landed Cost Entry Nu                              | umber 🔽 i | Purchase Order Number  | 💌 Import Bill C | )f Lading Number 🛛 💌  | 🔹 Item Number 🛛 💌 I | mport Entry Number              |
| Explore                        | ▶ 0000194                                         | (         | 010085                 |                 |                       | 1001-HON-H252       |                                 |
|                                | 0000194 0010085 1001-HON-H254                     |           |                        |                 |                       |                     |                                 |
| 😑 Tasks                        |                                                   |           |                        |                 |                       |                     |                                 |
| »                              |                                                   |           |                        |                 |                       |                     | Þ                               |
| PO068_ALCLandedCost            | USERIIG                                           | ABC       | 4 rows                 | 2 rows          |                       |                     |                                 |

Select a row to preview the Landed Cost Entry lines in the Landed Cost Detail grid.

The Landed Cost View can be run also from the **Purchase Order Explore** menu.

## **Purchase Order**

The **PO Entry** has been modified to allow addition of new lines into the Purchase Order shipped through the Landed Cost Entry.

The following message is displayed when trying to open a PO having lines shipped in the Landed Cost Entry and in transit.

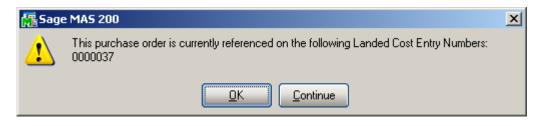

Select **OK** to terminate the program, or select **Continue** to open the existing information in the inquiry mode. Here you cannot modify the lines already shipped through Landed Cost Entry, you can add only new lines.